# **SONY**

#### *Digital HD Video Camera Recorder* IA **NDVCN**  $\blacksquare$  $\prod$  .

**Mode d'emploi du caméscope FRFR** 

# **Bedieningshandleiding NLL III NLL**

# *HDR-CX6EK/CX7E/CX7EK*

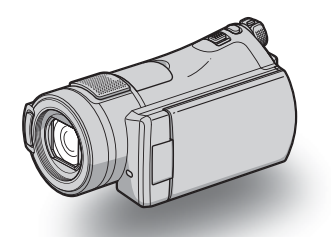

#### $\triangle\hspace{-0.15cm}\vee\hspace{-0.15cm}\subset\hspace{-0.15cm}\blacksquare$   $\bigoplus_{\text{\tiny MeuorsY}}$   $\bigoplus$  InfoLITHIUM  $\blacksquare$ HƏMI

Pour obtenir des informations détaillées sur les opérations avancées, reportez-vous au « Guide pratique de Handycam » (PDF).

Raadpleeg "Handycam-handboek" (PDF) voor meer informatie over de geavanceerde bewerkingen.

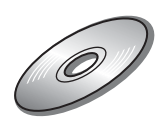

# <span id="page-1-0"></span>**A lire en premier**

Avant de faire fonctionner l'appareil, lisez attentivement le présent manuel et conservez-le pour toute référence ultérieure.

#### **AVERTISSEMENT**

**Afin de réduire les risques d'incendie ou de décharge électrique, n'exposez pas cet appareil à la pluie ou à l'humidité.**

## **ATTENTION**

**Remplacez la batterie par une batterie correspondant au type spécifié uniquement. Sinon vous risquez de provoquer un incendie ou des blessures.**

# **POUR LA CLIENTELE EN EUROPE**

#### **Attention**

Le champ électromagnétique à des frequencies particulières peut avoir une incidence sur l'image et le son de cet appareil.

Cet appareil a été testé et jugé conforme aux limites établies par la directive EMC visant l'utilisation de câbles de connexion de moins de 3 mètres.

#### **Avis**

Si l'électricité statique ou les champs électrostatiques entraînent une interruption lors du transfert des données (échec), redémarrez l'application ou débranchez, puis rebranchez le câble de connexion (USB, etc.).

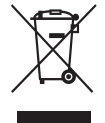

**Traitement des appareils électriques et électroniques en fin de vie (Applicable dans les pays de l'Union Européenne et aux autres pays européens disposant de systèmes de collecte sélective)**

Ce symbole, apposé sur le produit ou sur son emballage, indique que ce produit ne doit pas être traité avec les déchets ménagers. Il doit être remis à un point de collecte approprié pour le recyclage des équipements électriques et électroniques. En s'assurant que ce produit est bien mis au rebut de manière appropriée, vous aiderez à prévenir les conséquences négatives potentielles pour l'environnement et la santé humaine. Le recyclage des matériaux aidera à préserver les ressources naturelles. Pour toute information supplémentaire au sujet du recyclage de ce produit, vous pouvez contacter votre municipalité, votre déchetterie ou le magasin où vous avez acheté le produit.

Accessoire disponible : télécommande HDR-CX6EK/CX7EK: « Memory Stick PRO Duo »

#### <span id="page-1-1"></span>**Remarques sur l'utilisation**

#### <span id="page-1-2"></span>**Types de « Memory Stick » compatibles avec le caméscope**

- Pour l'enregistrement de films, il est recommandé d'utiliser un « Memory Stick PRO Duo » de 512 Mo ou plus portant le symbole :
	- MEMORY STICK PRO DUO (« Memory Stick PRO Duo »)
	- MEMORY STICK PRO-HG DUO (« Memory Stick PRO-HG Duo »)
- Nous garantissons un bon fonctionnement de votre caméscope avec un « Memory Stick PRO Duo » d'une taille allant jusqu'à 8 Go.
- Référez-vous à la [page 12](#page-11-0) pour la durée de prise de vue d'un « Memory Stick PRO Duo ».

• Les « Memory Stick PRO Duo » et « Memory Stick PRO-HG Duo » sont tous deux appelés « Memory Stick PRO Duo » dans le présent manuel.

#### **Utilisation du caméscope**

- Le caméscope n'est pas étanche à la poussière, aux gouttes d'eau ni aux projections d'eau. [Reportez-vous à la section « Précautions »](#page-31-0)  [\(p. 32\)](#page-31-0).
- Pour empêcher tout endommagement du « Memory Stick PRO Duo » ou toute perte d'images enregistrées, n'effectuez aucune des opérations suivantes lorsque l'un des témoins du commutateur POWER ([p. 9](#page-8-0)) ou le témoin d'accès [\(p. 10](#page-9-0)) est allumé :
	- retirer la batterie ou débrancher l'adaptateur secteur du caméscope.
	- faire subir des chocs mécaniques ou des vibrations au caméscope.
- Pendant l'insertion ou l'éjection du « Memory Stick PRO Duo », veillez à ce que le « Memory Stick PRO Duo » ne ressorte ou ne tombe pas ([p. 10\)](#page-9-0).
- Si vous raccordez votre caméscope à un autre appareil à l'aide d'un câble, veillez à insérer la fiche du connecteur dans le bon sens. En forçant l'insertion de la fiche dans le terminal, vous risquez d'endommager le terminal et de provoquer un problème de fonctionnement de votre caméscope.

#### **Remarques sur les prises de vue**

- Avant le début de toute prise de vue, testez cette fonction pour vous assurer que l'image et le son sont enregistrés sans problème.
- Aucune compensation relative au contenu de l'enregistrement ne sera possible, même si la prise de vue ou la lecture s'avèrent impossibles en raison d'un mauvais fonctionnement du caméscope, du support d'enregistrement, etc.
- Les standards de télévision couleur sont différents d'un pays ou d'une région à l'autre. Pour visionner vos enregistrements sur un téléviseur, vous devez disposer d'un modèle basé sur le standard PAL.
- Les programmes de télévision, les films, les cassettes vidéo et autres enregistrements peuvent être protégés par des droits d'auteur. Leur enregistrement non autorisé peut être contraire à la législation sur les droits d'auteur.

### **Lecture d'images enregistrées sur d'autres appareils**

• Pour visualiser sur d'autres appareils les images HD (haute définition) enregistrées sur le « Memory Stick PRO Duo », ces appareils doivent être compatibles avec le format AVCHD. Dans le cas contraire, vous ne pourrez pas voir les images.

#### **Enregistrez toutes vos données d'image**

- Pour éviter la perte de vos données d'images, enregistrez toutes vos images sur un autre support. Nous vous conseillons d'enregistrer les données d'image sur un disque tel qu'un DVD-R à l'aide de votre ordinateur. Vous pouvez également enregistrer vos données d'image avec un magnétoscope ou un enregistreur DVD/HDD ([p. 23\)](#page-22-0).
- Nous vous conseillons d'enregistrer vos données d'image régulièrement après un enregistrement.

#### **Lorsque le caméscope est raccordé à un ordinateur**

• Ne tentez pas de formater le « Memory Stick PRO Duo » dans le caméscope à partir d'un ordinateur. Votre caméscope risquerait de ne pas fonctionner correctement.

#### **A propos du réglage de la langue**

• Des captures d'écran dans votre langue sont utilisées pour illustrer les procédures d'utilisation. Si nécessaire, modifiez la langue d'affichage à l'écran avant d'utiliser votre caméscope [\(p. 9\)](#page-8-1).

#### **A propos du présent manuel**

- Les images représentées sur l'écran LCD dans le présent manuel à titre d'illustration ont été photographiées à l'aide d'un appareil photo numérique : leur apparence peut donc être différente des images réelles affichées sur l'écran LCD.
- La conception et les spécifications des supports d'enregistrement et d'autres accessoires peuvent être modifiées sans préavis.
- Les captures d'écran ont été réalisées sous Windows XP. Les scènes peuvent varier selon le système d'exploitation de l'ordinateur.

**FR**

# **Table des matières**

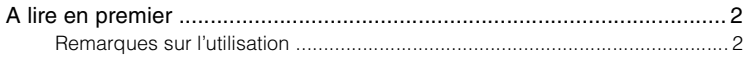

# **Préparation**

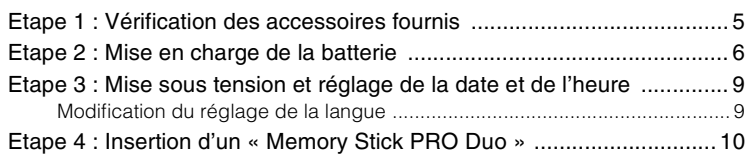

# **[Enregistrement/Lecture](#page-10-0)**

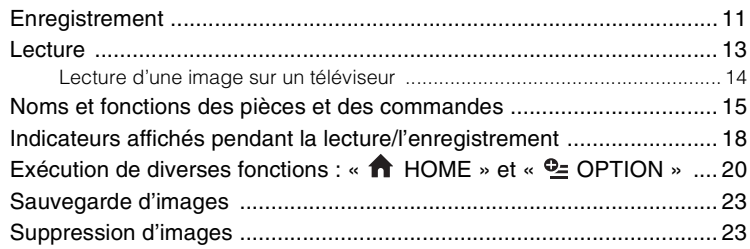

# **[Utilisation avec un ordinateur](#page-23-0)**

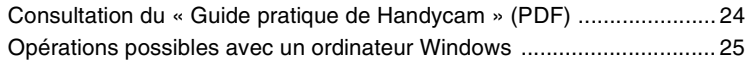

# **[Dépannage](#page-28-0)**

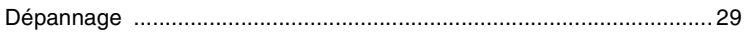

# **[Informations complémentaires](#page-31-1)**

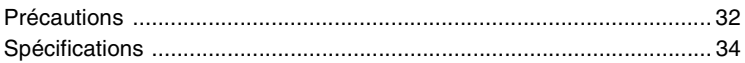

# <span id="page-4-0"></span>*Préparation* **Etape 1 : Vérification des accessoires fournis**

Assurez-vous que tous les accessoires indiqués ci-dessous sont fournis avec votre caméscope.

Le chiffre entre parenthèses indique la quantité totale d'accessoires de ce type fournis.

Adaptateur secteur (1) ([p. 6\)](#page-5-0)

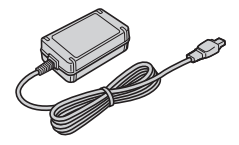

#### Cordon secteur (1) [\(p. 6\)](#page-5-0)

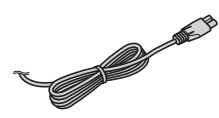

Handycam Station (1) [\(p. 6\)](#page-5-0)

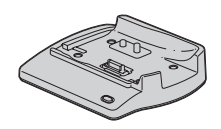

Câble de raccordement (1) [\(p. 14\)](#page-13-1)

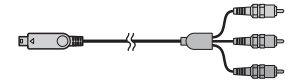

Câble de raccordement A/V (1) [\(p. 14\)](#page-13-1)

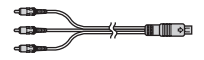

Câble USB (1) [\(p. 26\)](#page-25-0)

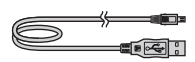

Télécommande sans fil (1)

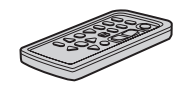

Une pile bouton au lithium est déjà installée.

Retirez la feuille de protection avant d'utiliser la télécommande.

Feuille de protection

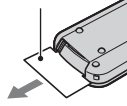

Batterie rechargeable (1) ([p. 6](#page-5-0)) NP-FH60

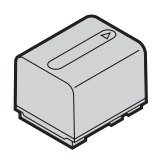

Adaptateur 21 broches (1) Pour les modèles portant la marque  $\zeta \in \mathfrak{e}$  en dessous de l'appareil uniquement.

CD-ROM « Handycam Application Software » (1) [\(p. 24\)](#page-23-2)

- Picture Motion Browser (logiciel)
- Manuel de Picture Motion Browser
- Guide pratique de Handycam (PDF)

« Mode d'emploi du caméscope » (le présent manuel) (1)

#### **HDR-CX6EK/CX7EK**

« Memory Stick PRO Duo » 4 Go (1) ([p. 10\)](#page-9-1)

# <span id="page-5-1"></span><span id="page-5-0"></span>**Etape 2 : Mise en charge de la batterie**

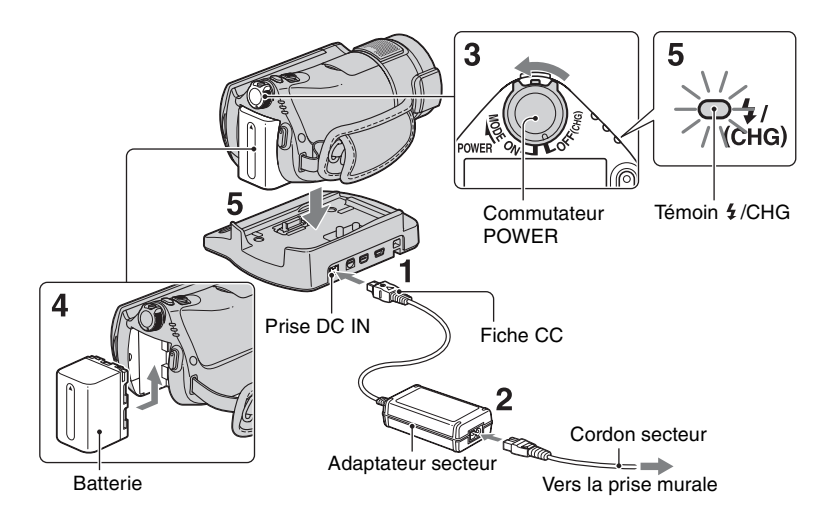

#### **Vous pouvez charger la batterie « InfoLITHIUM » (série H) après l'avoir fixée sur votre caméscope.**

#### b **Remarques**

• Votre caméscope fonctionne uniquement avec une batterie « InfoLITHIUM » (série H).

#### **1 Connectez l'adaptateur secteur à la prise DC IN de la Handycam Station.**

Veillez à ce que le repère  $\triangle$  de la fiche CC soit orienté vers le haut.

#### **2 Raccordez le cordon secteur à l'adaptateur secteur et à la prise murale.**

**3 Glissez le commutateur POWER dans le sens de la flèche, sur la position OFF (CHG) (réglage par défaut).**

- **4 Fixez la batterie en la faisant glisser dans le sens de la flèche jusqu'au déclic.**
- **5 Placez le caméscope sur la Handycam Station comme indiqué ci-dessus, puis insérez-le correctement et jusqu'au fond dans la Handycam Station.**

Le témoin  $\frac{1}{2}$ /CHG (charge) s'allume et la charge commence. Le témoin  $\frac{1}{2}$ /CHG (charge) s'éteint lorsque la batterie est entièrement rechargée. Retirez le caméscope de la Handycam Station.

## <span id="page-6-0"></span>**Pour retirer la batterie**

Faites glisser le commutateur POWER en position OFF (CHG).

Faites glisser la manette BATT (déblocage de batterie) et retirez la batterie.

Manette BATT (déblocage de batterie)

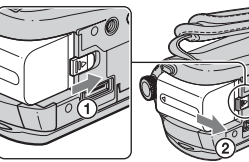

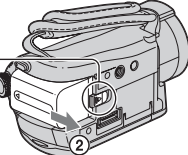

#### b **Remarques**

• Lorsque vous retirez la batterie ou l'adaptateur secteur, vérifiez que le témoin  $\Box$  (Film)/ $\Box$ (Fixe) ([p. 9](#page-8-2)) est éteint.

#### **Pour charger la batterie en utilisant uniquement l'adaptateur secteur**

Faites glisser le commutateur POWER en position OFF (CHG), puis branchez l'adaptateur secteur directement à la prise DC IN de votre caméscope.

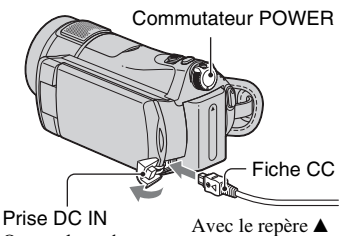

Ouvrez le cache de la prise.

sur la gauche

#### **Temps de fonctionnement disponible pour la batterie fournie**

Temps de charge :

Temps approximatif (en minutes) nécessaire à la recharge complète d'une batterie complètement déchargée.

Temps d'enregistrement/de lecture : Temps approximatif (en minutes) disponible lors de l'utilisation d'une batterie en pleine charge.

« HD » symbolise une qualité d'image haute définition, et « SD » représente une qualité d'image standard.

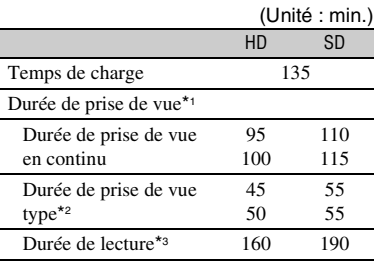

- \*1 Toutes les durées sont mesurées dans les conditions suivantes.
	- Mode de prise de vue : SP
	- $\left| \underline{\bullet} \right|$  INDEX]: [ARRET]
	- Rétroéclairage de l'écran LCD : [MARCHE] (haut), [ARRET] (bas)
- \*2 La durée de prise de vue type correspond à des prises de vue avec marche/arrêt, utilisation du zoom et mise sous/hors tension répétées.
- \*3 Lorsque le rétroéclairage de l'écran LCD est allumé.

#### **Remarques sur la batterie**

- Avant de changer la batterie, glissez le commutateur POWER sur OFF (CHG) et éteignez le témoin (Film)/ (Fixe) ([p. 9](#page-8-2)).
- La batterie ne fournit aucune alimentation lorsque l'adaptateur secteur est raccordé à la prise DC IN de votre caméscope ou à la Handycam Station, même si le cordon secteur est débranché de la prise murale.

#### **Remarque sur la durée de charge/lecture/ prise de vue**

- Durées mesurées avec le caméscope à une température de 25°C (10°C à 30°C conseillé).
- Les durées de prise de vue et de lecture disponibles sont raccourcies lorsque vous utilisez votre caméscope à basse température.
- Les durées de prise de vue et de lecture disponibles sont raccourcies en fonction des conditions d'utilisation de votre caméscope.

#### **Remarque sur l'adaptateur secteur**

- Branchez l'adaptateur secteur sur la prise de courant la plus proche. Débranchez immédiatement l'adaptateur secteur de la prise de courant si un problème de fonctionnement se produit pendant l'utilisation du caméscope.
- N'utilisez pas un adaptateur secteur situé dans un espace restreint, par exemple entre un mur et un meuble.
- Ne court-circuitez pas la fiche CC de l'adaptateur secteur ou les bornes de la batterie avec un objet métallique. Cela pourrait entraîner un problème de fonctionnement.
- Même si votre caméscope est mis hors tension, l'appareil est toujours alimenté tant qu'il est raccordé à la prise secteur via l'adaptateur.

# <span id="page-8-2"></span><span id="page-8-0"></span>**Etape 3 : Mise sous tension et réglage de la date et de l'heure**

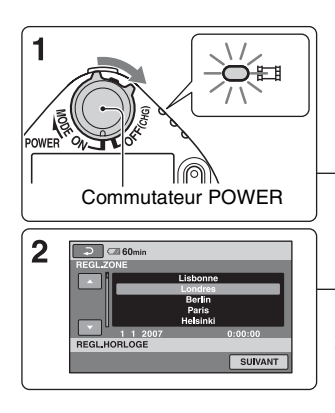

Appuyez sur le bouton de l'écran LCD.

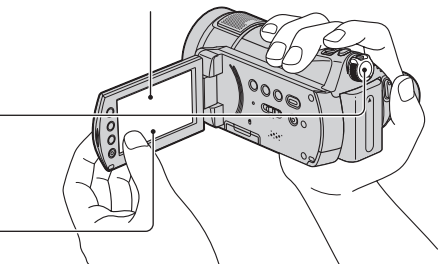

Lorsque vous utilisez le caméscope pour la première fois, l'écran [REGL.HORLOGE] s'affiche sur l'écran LCD.

**1 Tout en appuyant sur la touche verte, faites glisser le commutateur POWER à plusieurs reprises dans le sens de la flèche jusqu'à ce que les différents témoins s'allument.**

**Film)** : pour réaliser des films

**(Fixe) :** pour enregistrer des images fixes

• Lorsque vous allumez le témoin  $\bullet$  (Fixe), le format d'image à l'écran bascule automatiquement sur 4:3.

#### **2 Sélectionnez la zone géographique**  de votre choix à l'aide de **▲/▼**, puis **appuyez sur [SUIVANT].**

**3 Réglez [HEURE ETE], [A] (l'année), [M] (le mois), [J] (le jour), l'heure et les minutes.**

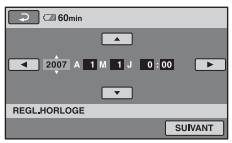

L'horloge démarre.

#### ້ Conseils

- La date et l'heure n'apparaissent pas pendant l'enregistrement, mais elles sont automatiquement enregistrées sur le « Memory Stick PRO Duo », et peuvent être affichées pendant la lecture.
- Vous pouvez désactiver les signaux sonores de fonctionnement en appuyant sur **(HOME)**  $\rightarrow \blacksquare$  (REGLAGES)  $\rightarrow$  [REGL.SON/AFF.]  $\rightarrow$  [BIP]  $\rightarrow$  [ARRET].

#### **Pour réinitialiser la date et l'heure**

Appuyez sur  $\bigoplus$  (HOME)  $\rightarrow \bigoplus$  $(REGLAGES) \rightarrow [REG.HOR./\overline{A}]$  LAN.]  $\rightarrow$  [REGL.HORLOGE] et réglez la date et l'heure.

#### <span id="page-8-3"></span><span id="page-8-1"></span>**Modification du réglage de la langue**

Vous pouvez changer la langue des indications à l'écran. Appuyez sur  $\bigoplus$  (HOME)  $\rightarrow \bigoplus$  $(REGLAGES) \rightarrow [REG.HOR./R]$  LAN.]  $\rightarrow$  [ $\overline{A}$ ] REGL.LANGUE], puis sélectionnez la langue désirée.

# <span id="page-9-1"></span><span id="page-9-0"></span>**Etape 4 : Insertion d'un « Memory Stick PRO Duo »**

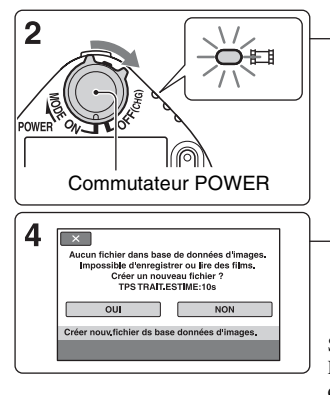

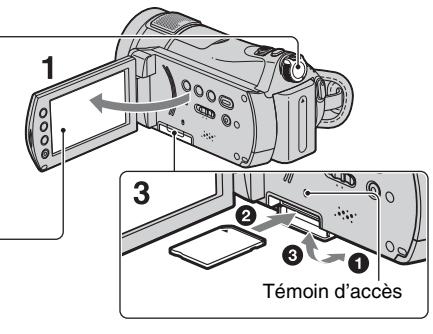

Si vous insérez un nouveau « Memory Stick PRO Duo », l'écran [Créer nouv.fichier ds base données d'images.] s'affiche.

Concernant le « Memory Stick » que vous pouvez utiliser avec votre caméscope, référez-vous à la [page 2](#page-1-2).

# **1 Ouvrez le panneau LCD.**

**2 Glissez le commutateur POWER jusqu'à ce que le témoin (Film) s'allume.**

#### **3 Insérez le « Memory Stick PRO Duo ».**

 $\bullet$  Ouvrez le couvercle du Memory Stick Duo dans la direction de la flèche.

2 Insérez le « Memory Stick PRO Duo » dans la fente pour Memory Stick Duo dans le bon sens jusqu'au déclic.

<sup>3</sup> Fermez le couvercle du Memory Stick Duo.

#### **4 Lorsque l'écran [Créer nouv.fichier ds base données d'images.] apparaît, appuyez sur [OUI].**

#### **Pour éjecter un « Memory Stick PRO Duo »**

Ouvrez le panneau LCD et le couvercle du Memory Stick Duo, puis appuyez légèrement une seule fois sur le « Memory Stick PRO Duo ».

#### b **Remarques**

- Si le témoin d'accès est allumé ou clignote, votre caméscope est occupé à lire ou à enregistrer des données. Pour éviter tout endommagement des données d'image, veillez à ne pas :
	- éjecter le « Memory Stick PRO Duo »
	- enlever la batterie ou l'adaptateur secteur
	- secouer ou donner un choc à votre caméscope
- N'ouvrez pas le couvercle du Memory Stick Duo pendant l'enregistrement.
- Si vous insérez le « Memory Stick PRO Duo » dans la fente dans le mauvais sens en forçant, le « Memory Stick PRO Duo », la fente pour Memory Stick Duo ou les données d'image risquent d'être endommagés.
- Si le message [Echec de la création d'un nouveau fichier dans la base de données d'images. L'espace libre peut être insuffisant.] s'affiche pendant l'étape **4**, formatez le « Memory Stick PRO Duo » [\(p. 23](#page-22-3)). Veuillez noter que le formatage supprimera toutes les données enregistrées sur le « Memory Stick PRO Duo ».

<span id="page-10-3"></span><span id="page-10-1"></span><span id="page-10-0"></span>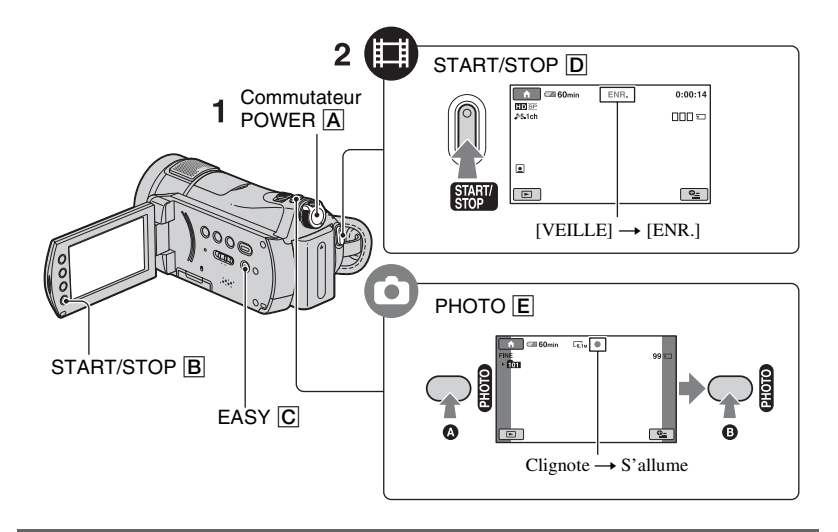

### **1** Faites glisser le commutateur POWER **A** jusqu'à ce que le témoin **correspondant s'allume.**

Appuyez sur la touche verte uniquement lorsque le commutateur POWER est en position OFF (CHG).

- $\Box$  (Film) : pour réaliser des films
- (Fixe) : pour enregistrer des images fixes

# **2 Démarrez l'enregistrement.**

#### **Appuyez sur START/STOP** D **(ou**  B**).**

Pour arrêter l'enregistrement, appuyez de nouveau sur START/STOP.

• Reportez-vous au « Guide pratique de Handycam » (PDF) pour afficher l'image selon une qualité d'image SD (définition standard).

# **Films Images fixes**

<span id="page-10-2"></span>**Appuyez légèrement sur PHOTO** E **pour régler la mise au point** A **(un bip retentit), puis appuyez à fond** B **(un déclic d'obturateur est émis).** III apparaît à côté de <del>.</del> Quand IIIIIII disparaît, l'image a été enregistrée.

r.

# <span id="page-11-0"></span>z **Conseils**

- Vous pouvez vérifier l'espace disponible sur le « Memory Stick PRO Duo » en appuyant sur  $(HOME) \rightarrow$  (GERER MEMORY  $STICK$ )  $\rightarrow$  [INFOS  $\overline{3}$ ].
- Vous pouvez capturer jusqu'à 3 images fixes en appuyant sur PHOTO lors de l'enregistrement d'un film.
- La durée d'enregistrement maximale du « Memory Stick PRO Duo » de Sony est la suivante en mode d'enregistrement [HD SP] (réglage par défaut) :
	- 512 Mo : environ 8 minutes
	- 1 Go : environ 15 minutes
	- 2 Go : environ 35 minutes
	- 4 Go : environ 65 minutes
	- 8 Go : environ 140 minutes
- Quand vous mesurez la capacité de « Memory Stick PRO Duo », 1 Go est égal à 1 milliard d'octets, dont une partie est utilisée pour la gestion des données.
- Reportez-vous au « Guide pratique de Handycam » (PDF) pour connaître le nombre d'images fixes enregistrables.
- Vous pouvez copier des scènes d'un film enregistré en tant qu'images fixes sur le disque dur d'un ordinateur en utilisant le logiciel « Picture Motion Browser » fourni. Pour plus de détails, consultez le « Manuel de Picture Motion Browser » sur le CD-ROM fourni.

## <span id="page-11-2"></span>**Pour procéder facilement à l'enregistrement/la lecture**

Appuyez sur EASY pour automatiser quasiment tous les réglages du caméscope de sorte que vous puissiez exécuter des opérations de prise de vue ou de lecture sans réglage détaillé. Lors du fonctionnement de Easy Handycam, apparaît sur l'écran LCD. Pour annuler le fonctionnement de Easy Handycam, appuyez de nouveau sur EASY.

#### b **Remarques**

• Vous ne pouvez pas utiliser certaines touches/ fonctions pendant le fonctionnement de Easy Handycam.

## **Réglage du panneau LCD**

Ouvrez le panneau LCD à 90 degrés par rapport au caméscope  $(1)$ , puis faites-le pivoter jusqu'à obtenir l'angle le mieux adapté à la lecture ou à la prise de vue  $(2)$ .

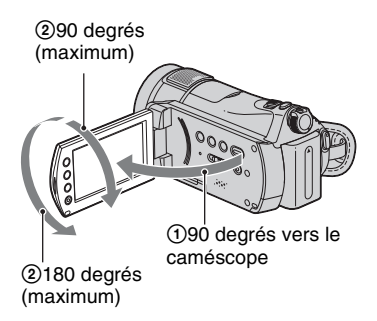

## <span id="page-11-1"></span>**Fixation de la sangle de maintien**

Fixez la sangle de maintien et tenez votre caméscope correctement.

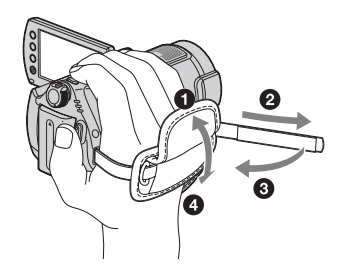

# <span id="page-12-0"></span>**Lecture**

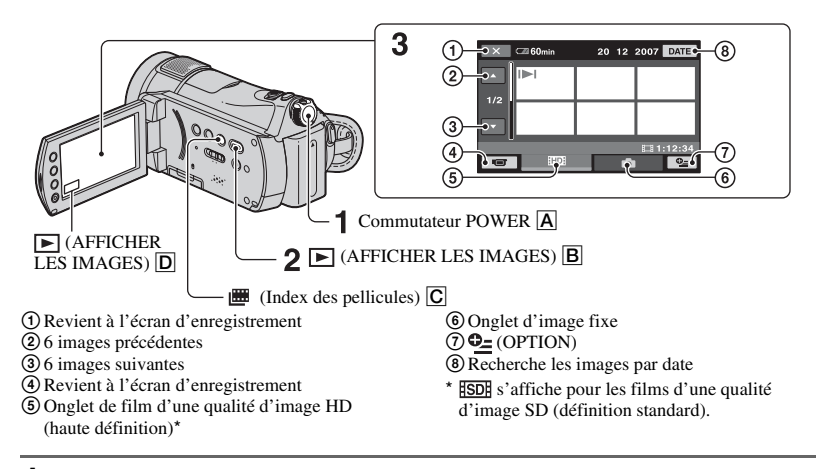

#### **1** Faites glisser le commutateur POWER **A** pour mettre le caméscope sous **tension.**

# **2** Appuyez sur la touche ▶ (AFFICHER LES IMAGES) **B** (ou **D**).

盯

L'écran VISUAL INDEX s'affiche sur l'écran LCD (L'affichage des vignettes peut prendre du temps).

• Appuyez sur la touche  $\equiv$  (Index des pellicules)  $\boxed{\text{C}}$  pour lire les images à partir de l' $\equiv$  INDEX. Pour plus de détails, reportez-vous au « Guide pratique de Handycam » (PDF).

# **3 Démarrez la lecture.**

#### **Films**

#### **Appuyez sur l'onglet <b>HD** ou **ISDE** ainsi **que sur le film que vous souhaitez lire.**

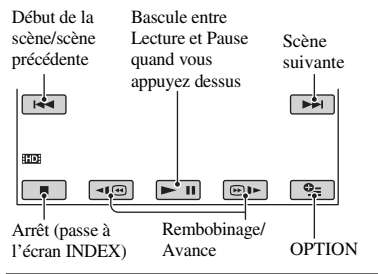

# **Images fixes**

#### Appuyez sur l'onglet **de ainsi que sur l'image fixe que vous souhaitez lire.**

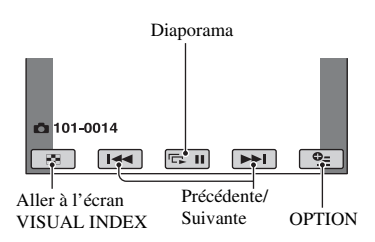

ö

## **Pour régler le volume sonore des films**

Lors de la lecture d'un film, appuyez sur l'onglet  $Q_{\equiv}$  (OPTION)  $\rightarrow$  onglet  $\Box$   $\rightarrow$ [VOLUME], puis réglez le volume avec les touches  $\boxed{-1}{\boxed{+}}$ .

# z **Conseils**

- L'écran INDEX réapparaît lorsque la lecture à partir du film sélectionné atteint le dernier film.
- **ID** s'affiche avec l'image sur l'onglet lu/ enregistré en dernier ( $\blacktriangleright$  pour l'image fixe). Lorsque vous sélectionnez un film repéré par  $\Box$ , vous pouvez le lire depuis le point où il se trouvait avant d'être arrêté.

#### <span id="page-13-1"></span><span id="page-13-0"></span>**Lecture d'une image sur un téléviseur**

Les méthodes de connexion et la qualité de l'image sur le téléviseur dépendent du type de téléviseur et des connexions utilisées.

#### **(3) Remarques**

- Pendant l'enregistrement, réglez [X.V.COLOR] sur [MARCHE] pour une lecture sur un téléviseur compatible x.v.Color. Certains réglages peuvent nécessiter une modification sur le téléviseur pendant la visualisation. Pour plus de détails, référez-vous au mode d'emploi de votre téléviseur.
- Utilisez l'adaptateur secteur fourni comme source d'alimentation ([p. 6\)](#page-5-1). Consultez également les modes d'emploi fournis avec les appareils à raccorder.

# **Séquence d'opérations**

#### **Réglez la source d'image de votre téléviseur sur la prise connectée.**

Référez-vous au mode d'emploi du téléviseur.  $\overline{1}$ 

**Branchez votre caméscope au téléviseur en vous référant au [GUIDE RACC.TELE.].**

Appuyez sur  $\bigoplus$  (HOME)  $\rightarrow \bigoplus$  $(AUTRES) \rightarrow [GUIDE RACC.TELE.].$ Ť

**Effectuez les réglages de sortie nécessaires sur votre caméscope.**

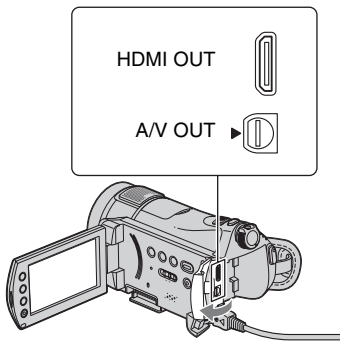

Ouvrez le cache de la prise.

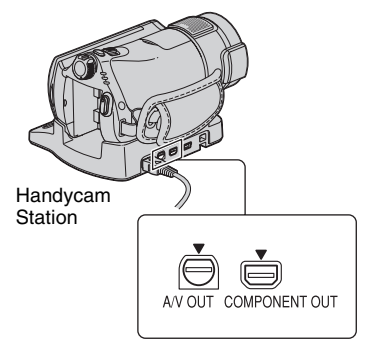

#### b **Remarques**

- Seule la Handycam Station est équipée d'une prise COMPONENT OUT.
- Lorsque vous utilisez un câble de raccordement A/V pour afficher des images, celles-ci sont lues selon une qualité d'image SD (définition standard).
- La Handycam Station et votre caméscope sont équipés de prises A/V OUT. Branchez le câble de raccordement A/V à la Handycam Station ou à votre caméscope, selon votre configuration. Ne branchez pas les câbles de raccordement A/ V en même temps à la Handycam Station et au caméscope, cela peut provoquer des défauts d'affichage.
- Pour obtenir des détails sur le raccordement et la copie d'images vers un magnétoscope ou des enregistreurs DVD/HDD, reportez-vous au
	- « Guide pratique de Handycam » (PDF).

# <span id="page-14-0"></span>**Noms et fonctions des pièces et des commandes**

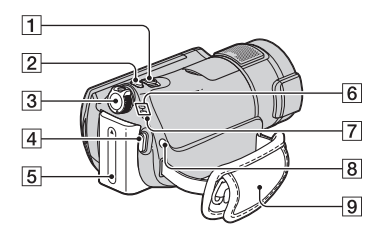

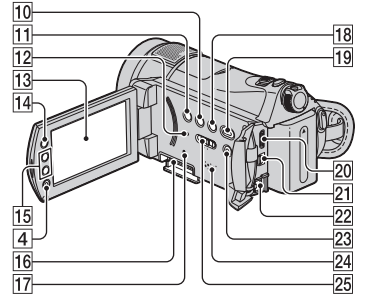

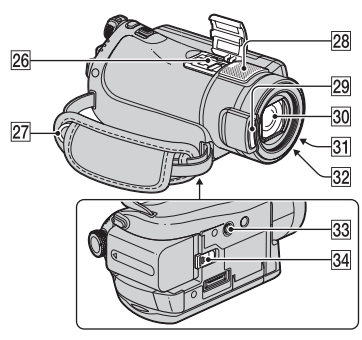

Handycam Station

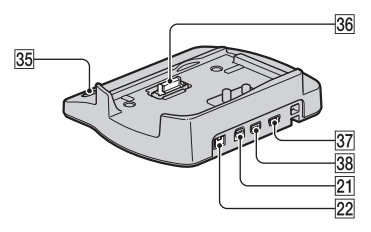

# 1 **Manette de zoom motorisé**

Pour utiliser le zoom, déplacez la manette de zoom motorisé. Déplacez légèrement la manette de zoom motorisé pour ralentir le zoom. Déplacez-la davantage pour accélérer le zoom.

Pendant la lecture, vous pouvez agrandir les images fixes d'environ 1,1 à 5 fois leur taille initiale (zoom de lecture).

- Lorsque vous appuyez sur l'écran pendant le zoom de lecture, le point de pression s'affiche au centre de l'image affichée.
- 2 **Touche PHOTO ([p. 11](#page-10-2))**
- 3 **Commutateur POWER ([p. 9,](#page-8-0) [11\)](#page-10-2)**
- 4 **Touche START/STOP ([p. 11](#page-10-2))**
- 5 **Batterie ([p. 6](#page-5-1))**

6 **Témoins de mode (Film)/ (Fixe) [\(p. 11\)](#page-10-2)**

# 7 **Témoin /CHG (charge)**

S'allume lorsque vous rechargez votre caméscope ou clignote lors du chargement du flash et reste allumé lorsque le rechargement du flash est terminé.

# 8 **Touche (flash)**

Vous pouvez sélectionner les réglages pour le flash.

9 **Sangle [\(p. 12](#page-11-1))**

# 0 **Touche DISP/BATT INFO**

Vous pouvez modifier l'affichage à l'écran si vous appuyez lorsqu'il est sous tension. Si vous appuyez lorsqu'il est réglé sur OFF (CHG), vous pouvez vérifier l'autonomie de la batterie.

# **T1 Touche BACK LIGHT**

Pour régler l'exposition des sujets à contrejour, appuyez sur BACK LIGHT pour

afficher **..** Pour annuler la fonction de compensation du contre-jour, appuyez de nouveau sur BACK LIGHT.

# <span id="page-15-0"></span>**12 Touche RESET**

Pour réinitialiser tous les réglages, y compris ceux de la date et de l'heure, appuyez sur RESET.

# qd **Ecran LCD/écran tactile**

Pour enregistrer en mode miroir, ouvrez l'écran LCD à 90 degrés par rapport au caméscope  $(1)$ , puis faites-le pivoter à 180 degrés vers l'objectif  $(2)$ .

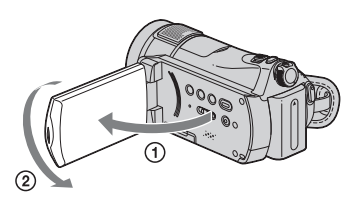

# qf **Touche (HOME) ([p. 20](#page-19-0))**

# qg **Touches de zoom**

Appuyez pour zoomer vers l'avant/arrière. Pendant la lecture, vous pouvez agrandir les images fixes d'environ 1,1 à 5 fois leur taille initiale (zoom de lecture).

• Lorsque vous appuyez sur l'écran pendant le zoom de lecture, le point de pression s'affiche au centre de l'image affichée.

## **16 Fente pour Memory Stick Duo [\(p. 10\)](#page-9-0)**

# qj **Témoin d'accès**

Si le témoin d'accès est allumé ou clignote, votre caméscope est occupé à enregistrer ou à lire des données sur le « Memory Stick PRO Duo ».

# **18 Touche (Index des pellicules) [\(p. 13\)](#page-12-0)**

ql **Touche (AFFICHER LES IMAGES) ([p. 13](#page-12-0))**

# wd **Touche EASY ([p. 12\)](#page-11-2)**

# **24 Haut-parleur**

Le son est émis par le haut-parleur lors de la lecture.

# **25 Commutateur NIGHTSHOT**

Pour réaliser des prises de vues dans des endroits sombres, placez le commutateur en position NIGHTSHOT ON (@ apparaît).

# **<u>27</u>** Crochet pour bandoulière

Permet de fixer la bandoulière (en option).

# **28 Microphone intégré**

Enregistre le son sur des films. Le son récupéré par le microphone interne est converti en son ambiophonique 5.1 canaux et enregistré.

# wl **Flash**

Clignote lors de l'utilisation du flash.

# e; **Objectif (objectif Carl Zeiss)**

## ea **Témoin d'enregistrement de l'appareil photo**

S'allume en rouge pendant l'enregistrement. Clignote lorsque l'espace d'enregistrement du « Memory Stick PRO Duo » ou le niveau de batterie est faible.

## es **Capteur de la télécommande/Port de rayons infrarouges**

Permet de recevoir le signal depuis la télécommande.

# $\overline{33}$  **Logement du trépied (surface inférieure)**

Fixez le trépied (en option : la longueur de la vis doit être inférieure à 5,5 mm) jusqu'au logement du trépied si vous utilisez une vis à trépied.

# ef **Manette BATT (déblocage de la batterie) ([p. 7](#page-6-0))**

# **Enregistrement/Lecture 17Enregistrement/Lecture**

## <span id="page-16-0"></span>**Raccordement à d'autres appareils**

# **20 Prise HDMI OUT (mini)**

Branchez un câble HDMI (en option).

# **21 Prise A/V OUT**

Branchez le câble de raccordement A/V.

# **22 Prise DC IN**

# **26 Active Interface Shoe** *i* Active

La Active Interface Shoe alimente les accessoires en option, tels qu'une lampe vidéo, un flash ou un microphone. L'accessoire peut être mis sous tension ou hors tension selon la position du commutateur POWER de votre caméscope.

# eg **Touche DISC BURN**

Permet de créer un disque en raccordant le caméscope à un ordinateur. Pour plus de détails, reportez-vous au « Manuel de Picture Motion Browser ».

# eh **Connecteur d'interface**

# <span id="page-16-1"></span>**137 Prise**  $\psi$  **(USB)**

Branchez le câble USB.

# **38 Prise COMPONENT OUT**

Permet de brancher le câble de raccordement.

# <span id="page-17-0"></span>**Indicateurs affichés pendant la lecture/ l'enregistrement**

# **Enregistrement de films**

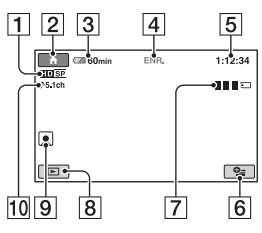

# **Enregistrement d'images fixes**

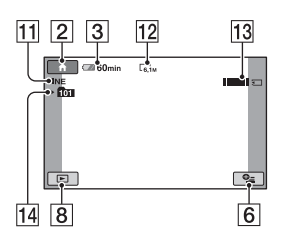

# **Visualisation de films**

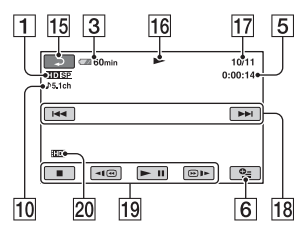

# **Visualisation d'images fixes**

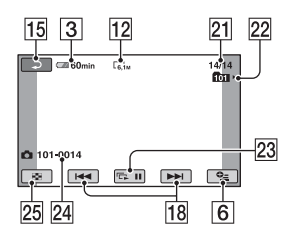

- A Qualité d'enregistrement (HD/SD) et mode d'enregistrement (XP/HQ/SP/LP)
- **2** Touche HOME
- 3 Autonomie de la batterie (approximative)
- 4 Etat de l'enregistrement ([VEILLE] (veille) ou [ENR.] (enregistrement))
- [5] Compteur (heures/minutes/secondes)
- **6** Touche OPTION
- **7** Dual Rec.
- 8 Touche AFFICHER LES IMAGES
- **9** Index des visages défini
- 10 Enregistrement ambiophonique 5.1 canaux
- 11 Qualité ([FINE]/[STD])
- 12 Taille d'image
- 13 Cela apparaît lors de l'enregistrement d'une image fixe.
- 14 Dossier d'enregistrement
- 15 Bouton Retour
- 16 Mode Lecture
- 17 Numéro du film en cours de lecture/ Nombre total de films enregistrés
- 18 Bouton précédent/suivant
- 19 Boutons de commande vidéo
- 20 Qualité de lecture de l'image en cours
- 21 Numéro de l'image fixe en cours/ Nombre total d'images fixes enregistrées
- 22 Dossier de lecture
- 23 Bouton diaporama
- 24 Nom du fichier de données
- 25 Touche VISUAL INDEX

## Ö<sup>r</sup> Conseils

• Au fur et à mesure que le nombre d'images fixes enregistrées sur un « Memory Stick PRO Duo » augmente, de nouveaux dossiers sont automatiquement créés pour stocker les images fixes.

## **Indicateurs sur les écrans LCD**

Les indicateurs suivants apparaissent lors de l'enregistrement/la lecture pour indiquer les réglages de votre caméscope.

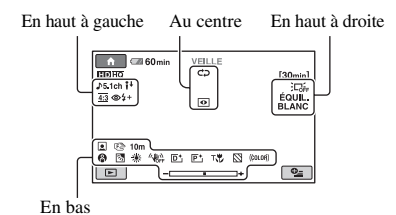

#### **En haut à gauche**

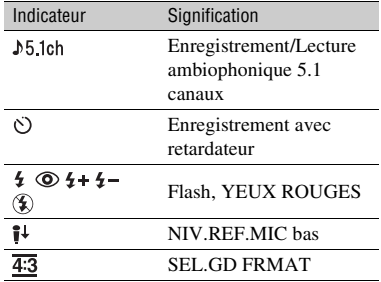

#### **Au centre**

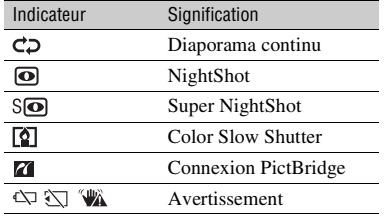

## **En haut à droite**

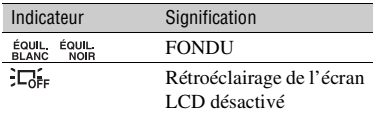

#### **En bas**

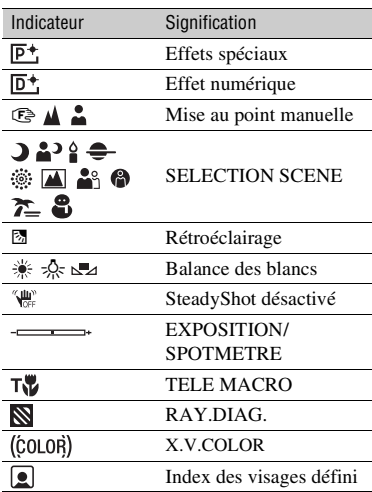

#### b **Remarques**

• La date et l'heure d'enregistrement sont enregistrées automatiquement sur le « Memory Stick PRO Duo ». Elles ne s'affichent pas pendant l'enregistrement. Toutefois, vous pouvez les vérifier dans [CODE DONNEES] pendant la lecture.

# <span id="page-19-0"></span>**Exécution de diverses fonctions : « A HOME » et « OPTION »**

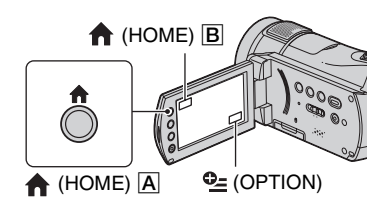

# **Utilisation du HOME MENU**

Vous pouvez modifier les fonctions d'enregistrement et les réglages de fonctionnement selon vos souhaits. Pour plus de détails, reportez-vous au « Guide pratique de Handycam » (PDF).

#### **1 Mettez le caméscope sous tension, puis appuyez sur (HOME)** A **(ou** B**).**

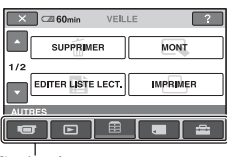

#### **2 Appuyez sur la catégorie souhaitée.**

**3 Appuyez sur l'option de réglage souhaitée.**

#### **4 Poursuivez l'opération en suivant le guide affiché à l'écran.**

#### **ζ<sup>***'***</sup>** Conseils

- Si l'option n'apparaît pas sur l'écran, appuyez sur  $\triangle$ / $\nabla$  pour changer de page.
- Pour masquer l'écran HOME MENU, appuyez  $\text{sur } \boxed{\times}$ .
- Vous ne pouvez pas simultanément sélectionner ou activer les options grisées avec le mode de lecture/prise de vue en cours.

#### **Pour voir les explications de la fonction de chaque option du HOME MENU (HELP)**

- $\Theta$  Appuyez sur  $\left( \Theta$  (HOME)  $\left| A \right|$  (ou  $\left| B \right|$ ).
- 2 Appuyez sur (HELP).

Le bas du bouton  $\boxed{?}$  (HELP) devient orange.

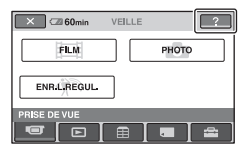

3 Appuyez sur l'option sur laquelle vous souhaitez obtenir des détails. Lorsque vous appuyez sur une option, l'explication correspondante s'affiche à l'écran.

Pour utiliser l'option, appuyez sur [OUI].

# Catégorie **Utilisation du OPTION MENU**

Le **Q** OPTION MENU apparaît sous la forme d'une fenêtre contextuelle lorsque vous cliquez avec le bouton droit de la souris sur l'ordinateur. Diverses fonctions s'affichent au cours de l'opération. Pour plus de détails, reportez-vous au « Guide pratique de Handycam » (PDF).

**1 Tout en utilisant votre caméscope, appuyez sur (OPTION) à l'écran.**

## **3 Modifiez le réglage, puis appuyez**   $sur$   $OR$ .

#### b **Remarques**

- Si l'option souhaitée n'apparaît pas à l'écran, appuyez sur un autre onglet.
- Les onglets et les options qui s'affichent à l'écran dépendent de l'état d'enregistrement ou de lecture en cours de votre caméscope.
- Certaines options apparaissent sans onglet.
- Le  $Q =$  OPTION MENU ne peut pas être utilisé pendant l'opération Easy Handycam [\(p. 12](#page-11-2)).

# **Options du HOME MENU**

# **Catégorie (PRISE DE VUE)**

FILM\*1

PHOTO\*1

ENR.L.REGUL.

## **Catégorie (AFFICHER LES IMAGES)**

VISUAL INDEX\*1

圖 INDEX\*1

**D**INDEX\*1

LISTE DE LECTURE

# **Catégorie (AUTRES)**

#### SUPPRIMER\*1

[**HHDH** SUPPRIMER], [HSDH SUPPRIMER], [<sup>32</sup>] SUPPRIMER], [ **FFEDE** SUPPR.TOUT], [ FSDE SUPPR.TOUT], [ SUPPR.TOUT], [TDE SUPPR./date], [*ISDI* SUPPR./date]

#### **MONT**

[SUPPRIMER], [DIVISER]

EDITER LISTE LECT.

[HD] AJOUTER], [**[SD] AJOUTER]**, [HD] AJOUTER/date], [**[SD]** AJOUTER/date], [Fin  $SUPPRIMER$ ],  $E_{SD}$   $SUPPRIMER$ ],  $[$   $E_{\text{BD}}$  SUPP.TOUT],  $[$  $E_{\text{SD}}$ SUPP.TOUT], [ **Em** DEPLACER], [E<sub>SD</sub> DEPLACER]

#### IMPRIMER

#### **ORDINATEUR**

**[**  $\Box$  **ORDINATEUR], [DISC BURN**]

GUIDE RACC.TELE.\*1

## **Catégorie (GERER MEMORY STICK)**

**FORMATER\*1** 

INFOS **F** 

REPAR.F.BD.IM.

# **Catégorie (REGLAGES)**

REGL.FILMS APP.

[HD: / ISD: REGL.ENR.]\*1, [HD: MODE ENR.], [**ISDI** MODE ENR.], [ECL.NIGHTSHOT], [SEL.GD FRMAT], [ZOOM NUM.], [STEADYSHOT], [OBT.LENTE AUTO], [X.V.COLOR], [IMAGE GUIDE], [RAY.DIAG.], [ RESTANT], [NIV.FLASH], [YEUX ROUGES], [REGLAGE INDEX  $\boxed{2}$ ]\*1

REGL.PHOTO APP.

 $[\blacksquare$  TAILLE]\*<sup>1</sup>,  $[\blacksquare]$  QUALITE], [N°FICHIER], [ECL.NIGHTSHOT], [STEADYSHOT], [IMAGE GUIDE], [RAY.DIAG.], [NIV.FLASH], [YEUX ROUGES]

#### AFF.REGL.IMAGES

 $[RG.IDEX]$   $[ESB]$ <sup>\*1</sup>,  $[CODE$ DONNEES], [**DE** AFFICHAGE], [**III** RG.INTERVALLE  $]^{*1}$ 

REGL.SON/AFF.\*2

[VOLUME]\*1, [BIP]\*1, [LUMI.LCD], [NIV.CTJR LCD], [COULEUR LCD]

REGLAGES SORTIE

[FORMAT TV], [SORTIE AFF.], [COMPOSANT]

REG.HOR./ A LAN.

[REGL.HORLOGE]\*1, [REGL.ZONE], [HEURE ETE], [ REGL.LANGUE]\*1

REGL.GENERAUX

[MODE DEMO], [VOY.TOURNAGE], [ETALONNAGE], [ARRET AUTO], [TELECOMMANDE]

\*1 Vous pouvez également régler ces options pendant l'opération Easy Handycam ([p. 12\)](#page-11-2).

\*2 Le nom du menu devient [REGLAGES SON] pendant l'opération Easy Handycam ([p. 12\)](#page-11-2).

# **Options du OPTION MENU**

Les options ci-dessous sont réglables uniquement dans OPTION MENU.

# **Onglet**

[MISE AU PT.], [MISE PT CEN.], [TELE MACRO], [EXPOSITION], [SPOTMETRE], [SELECTION SCENE], [BAL BLANCS], [COLOR SLOW SHTRI, [SUPER NIGHTSHOT]

# **Onglet**

[FONDU], [EFFET NUM.], [EFFET SPEC.]

# **Onglet**

[NIV.REF.MIC], [RETARDATEUR], [CHRONO], [ENREGISTRER SON]

– (L'onglet affiché dépend de la situation/Pas d'onglet)

[DIAPORAMA], [REG.DIAPORAMA], [COPIES], [DATE/HEURE], [TAILLE]

# <span id="page-22-1"></span><span id="page-22-0"></span>**Sauvegarde d'images**

En raison de la capacité limitée du « Memory Stick PRO Duo », veillez à sauvegarder les données d'image sur certains types de supports comme un DVD-R ou le disque dur d'un ordinateur. Vous pouvez sauvegarder les images enregistrées sur le caméscope comme décrit ci-dessous.

#### **Sauvegarde d'images à l'aide d'un ordinateur**

L'utilisation de « Picture Motion Browser » sur le CD-ROM fourni vous permet d'enregistrer des images sur un disque ou sur le disque dur d'un ordinateur. Pour plus de détails, reportez-vous au « Manuel de Picture Motion Browser ».

#### **Création d'un disque avec une simple pression sur une touche (One Touch Disc Burn)**

Vous pouvez sauvegarder les images enregistrées sur le caméscope directement sur un disque en toute simplicité.

## **Sauvegarde d'images sur un ordinateur (Easy PC Back-up)**

Vous pouvez sauvegarder les images enregistrées sur le caméscope sur le disque dur d'un ordinateur.

#### **Création d'un disque avec des images sélectionnées**

Vous pouvez enregistrer des images importées vers votre ordinateur sur un disque. Vous pouvez également les éditer.

### **Sauvegarde d'images en raccordant votre caméscope à d'autres appareils**

Vous pouvez copier des images vers un magnétoscope ou des appareils DVD/HDD. Pour plus de détails, reportez-vous au « Guide pratique de Handycam » (PDF).

# <span id="page-22-4"></span><span id="page-22-2"></span>**Suppression d'images**

- **1 Dans le (HOME MENU),**  appuyez sur **<del>□</del>** (AUTRES) → **[SUPPRIMER].**
- **2 Appuyez sur [ SUPPRIMER], sur [ SUPPRIMER] (films) ou sur [ SUPPRIMER] (images fixes), selon le type d'image que vous souhaitez supprimer.**

# **3 Appuyez sur l'image à supprimer.**

L'image sélectionnée est repérée par  $\checkmark$ .

**4** Appuyez sur  $\overline{OK} \rightarrow$  [OUI]  $\rightarrow \overline{OK}$ .

### **Pour supprimer tous les films ou toutes les images fixes à la fois**

A l'étape **2**, appuyez sur [ SUPPR.TOUT]/[ **[SD]** SUPPR.TOUT]/[  $SUPPR.TOUT] \rightarrow [OUI] \rightarrow [OUI] \rightarrow$  $[OK]$ .

#### <span id="page-22-3"></span>**Pour supprimer toutes les images (Formater)**

Appuyez sur  $\bigcap$  (HOME)  $\rightarrow \blacksquare$ (GERER MEMORY STICK)  $\rightarrow$  $[\overline{\cdot} \cdot]$  FORMATER]  $\rightarrow$  [OUI]  $\rightarrow$  [OUI]  $\rightarrow$ **.**

#### b **Remarques**

• Veuillez noter que le formatage supprimera toutes les données enregistrées sur le « Memory Stick PRO Duo ».

# <span id="page-23-2"></span><span id="page-23-1"></span><span id="page-23-0"></span>*Utilisation avec un ordinateur* **Consultation du « Guide pratique de Handycam » (PDF)**

Pour utiliser les fonctions avancées de votre caméscope, reportez-vous au « Guide pratique de Handycam » (PDF). Pour consulter le « Guide pratique de Handycam » (PDF), vous devez installer Adobe Reader sur votre ordinateur.

#### **Pour les utilisateurs de Windows**

**1 Mettez l'ordinateur sous tension.**

#### **2 Placez le CD-ROM (fourni) dans le lecteur de disque de votre ordinateur.**

L'écran de sélection pour l'installation apparaît.

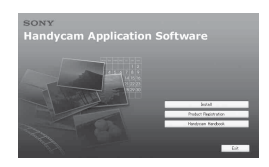

## **3 Cliquez sur [Handycam Handbook].**

L'écran d'installation du « Guide pratique de Handycam » (PDF) apparaît.

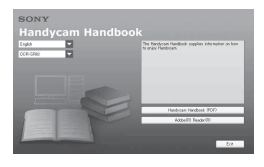

**4 Sélectionnez la langue désirée et le nom du modèle de votre Handycam, puis cliquez sur [Handycam Handbook (PDF)].**

L'installation démarre. Une fois l'installation terminée, l'icône de raccourci du « Guide pratique de Handycam » apparaît sur le bureau de votre ordinateur.

• Le nom du modèle de votre Handycam est imprimé sur sa surface inférieure.

 $5$  Cliquez sur [Exit]  $\rightarrow$  [Exit], puis **retirez le CD-ROM du lecteur de disque de votre ordinateur.**

**Pour les utilisateurs de Macintosh**

**1 Mettez l'ordinateur sous tension.**

- **2 Placez le CD-ROM (fourni) dans le lecteur de disque de votre ordinateur.**
- **3 Ouvrez le dossier [Handbook] du CD-ROM, cliquez deux fois sur le dossier [FR], puis glissez-déposez le fichier « Handbook.pdf » sur l'ordinateur.**

Cliquez deux fois sur « Handbook.pdf » pour consulter le guide pratique.

# <span id="page-24-0"></span>**Opérations possibles avec un ordinateur Windows**

Lorsque vous installez « Picture Motion Browser » sur un ordinateur Windows à partir du CD-ROM fourni, vous pouvez effectuer les opérations suivantes.

#### ■ Création d'un disque avec des images **prises avec votre caméscope en une simple opération**

Appuyez sur DISC BURN ([p. 17](#page-16-0)) sur la Handycam Station pour sauvegarder des images enregistrées sur votre caméscope vers un disque situé dans votre ordinateur.

- Importation vers un ordinateur des **images prises à l'aide de votre caméscope**
- **Affichage des images importées sur un ordinateur**
- Création d'un disque avec des images **modifiées**

Pour plus de détails sur les fonctions de « Picture Motion Browser », reportez-vous au « Manuel de Picture Motion Browser » ([p. 27\)](#page-26-0).

#### b **Remarques**

• Ce caméscope capture un métrage haute définition au format AVCHD. L'utilisation du logiciel PC inclus permet de copier un métrage haute définition sur un support DVD. Toutefois, un support DVD contenant un métrage AVCHD ne doit pas être utilisé avec des lecteurs ou des enregistreurs de DVD car le lecteur/ l'enregistreur de DVD risque de ne pas éjecter le support et d'effacer son contenu sans prévenir. Un support DVD contenant un métrage AVCHD peut être lu sur un lecteur/ enregistreur Blu-ray Disc™ compatible ou tout autre appareil compatible.

#### **■ Utilisation d'un ordinateur Macintosh**

Le logiciel fourni « Picture Motion Browser » ne prend pas en charge les ordinateurs Macintosh.

Pour obtenir des informations sur l'utilisation avancée d'images sur votre caméscope lorsqu'il est raccordé à un ordinateur, consultez l'URL suivante : http://guide.d-imaging.sony.co.jp/mac/ ms/fr/

#### **Installation du logiciel**

- x **Environnement d'exploitation de « Picture Motion Browser »**
- **SO :** Microsoft Windows 2000 Professional SP4/Windows XP SP2\*/ Windows Vista\*
- \* Les éditions 64 bits et Débutant (Edition) ne sont pas prises en charge.
- L'installation standard est requise.
- Le fonctionnement n'est pas garanti si le système d'exploitation indiqué ci-dessus a été mis à niveau ou en cas d'environnement à double amorcage.
- **UC :** Intel Pentium 4 2,8 GHz minimum (Intel Pentium 4 3,6 GHz minimum, Intel Pentium D 2,8 GHz minimum, Intel Core Duo 1,66 GHz minimum, Intel Core 2 Duo 1,66 GHz minimum recommandé).
- Les opérations suivantes sont possibles avec Intel Pentium III 1 GHz minimum :
	- Importation du contenu vers l'ordinateur
	- One Touch Disc Burn
	- Création d'un disque au format AVCHD/ d'une vidéo DVD
	- Copie d'un disque
	- Traitement du contenu selon une qualité d'image SD (définition standard) uniquement

#### **Mémoire :**

Windows 2000, Windows XP : 512 Mo minimum (1 Go minimum recommandé).

Pour le traitement de contenu selon une qualité d'image SD (définition standard) uniquement, une mémoire de 256 Mo au minimum est nécessaire.

Windows Vista : 1 Go minimum

**Disque dur :** volume de disque requis pour l'installation : environ 800 Mo (10 Go minimum peuvent s'avérer nécessaires lors de la création de disques au format AVCHD).

- **Affichage :** carte vidéo DirectX 7 ou version supérieure compatible, 1 024 × 768 points, haute définition (couleurs 16 bits)
- **Autres :** Port  $\psi$  USB (doit être fourni en standard), Hi-Speed USB (compatible USB 2.0 recommandé), graveur de DVD (un lecteur de CD-ROM est nécessaire pour l'installation)

#### b **Remarques**

- L'environnement d'exploitation indiqué cidessus est destiné à la lecture de films d'une qualité d'image [HD SP] (7 Mbit/s) sur un ordinateur.
- Même dans un environnement où les opérations sont garanties, il est possible que des images soient supprimées de films associés à une qualité d'image HD (haute définition), entraînant une lecture inégale. Toutefois, les images importées et les images enregistrées sur des disques créés ultérieurement ne seront pas affectées.
- Les opérations ne sont pas garanties, même sur des ordinateurs conformes aux spécifications précédentes. Par exemple, le fonctionnement d'autres applications ouvertes ou en arrière-plan peut diminuer les performances du produit.
- « Picture Motion Browser » ne prend pas en charge la reproduction sonore ambiophonique 5.1 canaux. Le son est reproduit dans 2 canaux.
- Si vous utilisez un ordinateur bloc-notes, branchez-le à l'adaptateur secteur pour visualiser ou modifier des films enregistrés au format HD (haute définition). Dans le cas contraire, le logiciel ne fonctionnera pas correctement en raison de la fonction d'économie d'énergie de l'ordinateur.
- Lorsque vous exécutez l'opération One Touch Disc Burn, une longue scène peut être séparée en plusieurs disques ou scènes, selon la longueur de la scène.
- Vous pouvez lire des images enregistrées sur un « Memory Stick PRO Duo » dans la fente pour Memory Stick d'un ordinateur. Toutefois, dans les cas suivants, n'utilisez pas la fente pour Memory Stick de l'ordinateur mais raccordez votre caméscope à l'ordinateur à l'aide du câble USB :
	- L'ordinateur n'est pas compatible avec un « Memory Stick PRO Duo ».
- Un adaptateur pour Memory Stick Duo est nécessaire.
- Un « Memory Stick PRO Duo » ne peut pas être lu dans la fente pour Memory Stick.
- La lecture de données à partir de la fente pour Memory Stick est lente.

#### <span id="page-25-0"></span>x **Procédure d'installation**

Vous devez installer le logiciel sur votre ordinateur Windows **avant de raccorder votre caméscope à l'ordinateur**.

L'installation n'est requise que la première fois.

Le contenu à installer et les procédures peuvent varier selon votre système d'exploitation.

- 1 Vérifiez que votre caméscope n'est pas raccordé à l'ordinateur.
- 2 Mettez l'ordinateur sous tension.

#### b **Remarques**

- Connectez-vous en tant qu'Administrateur pour procéder à l'installation.
- Fermez toutes les applications ouvertes avant d'installer le logiciel.
- 3 Placez le CD-ROM fourni dans le lecteur de disque de votre ordinateur.

L'écran d'installation apparaît.

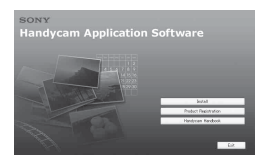

#### **Si l'écran n'apparaît pas**

- $\bullet$  Cliquez sur [Start], puis sur [My Computer]. (Pour Windows 2000, cliquez deux fois sur [My Computer].)
- <sup>2</sup> Cliquez deux fois sur [SONYPICTUTIL (E:)] (CD-ROM) (lecteur de disque).\*
	- \* Les noms de lecteur (tels que (E:)) peuvent varier selon l'ordinateur.
- 4 Cliquez sur [Install].
- 5 Sélectionnez la langue pour l'application à installer, puis cliquez sur [Next].
- 6 Cochez votre zone et votre pays/région, puis cliquez sur [Next].
- 7 Lisez le [License Agreement], sélectionnez [I accept the terms of the license agreement] si vous l'acceptez, puis cliquez sur [Next].
- 8 Branchez votre caméscope à l'ordinateur selon les étapes suivantes.

1Branchez l'adaptateur secteur à la Handycam Station et à une prise murale.

2Placez le caméscope sur la Handycam Station, puis faites glisser le commutateur POWER pour le mettre sous tension.

- $\bigcirc$  Raccordez la prise  $\psi$  (USB) [\(p. 17](#page-16-1)) de la Handycam Station à l'ordinateur à l'aide du câble USB fourni.
- 9 Lorsque [Connexion en cours…] apparaît à l'écran du caméscope, cliquez sur [Next] dans l'écran de confirmation de connexion de l'ordinateur.

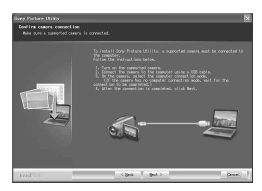

#### b **Remarques**

- Même si un écran vous invitant à redémarrer l'ordinateur apparaît, il n'est pas nécessaire de le redémarrer pour l'instant. Redémarrez votre ordinateur après avoir terminé l'installation.
- L'authentification peut prendre un certain temps.
- 0 Suivez les instructions à l'écran pour installer le logiciel.

L'un des écrans d'installation suivants apparaît selon l'environnement informatique. Vérifiez l'écran et suivez les instructions affichées pour installer le logiciel requis.

- Sonic UDF Reader\* Logiciel requis pour reconnaître un disque au format AVCHD
- Windows Media Format 9 Series Runtime (Windows 2000 uniquement) Logiciel requis pour créer un DVD
- Microsoft .NET Framework 1.1\* Logiciel requis pour créer un disque au format AVCHD
- Microsoft DirectX 9.0c\* Logiciel requis pour gérer des films
- \* Windows 2000, Windows XP uniquement
- qa Au besoin, redémarrez l'ordinateur pour terminer l'installation.

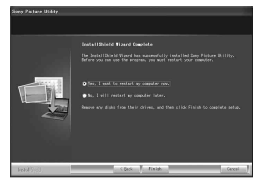

qs Retirez le CD-ROM du lecteur de disque de votre ordinateur.

#### <span id="page-26-0"></span>**■ Fonctionnement de Picture Motion Browser**

Après avoir installé le logiciel, des icônes de raccourci pour « Picture Motion Browser » et le « Manuel de Picture Motion Browser » sont créées sur le bureau. Pour connaître le fonctionnement de base de « Picture Motion Browser », reportez-vous au « Manuel de Picture Motion Browser ».

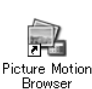

Cliquez deux fois pour démarrer « Picture Motion Browser ».

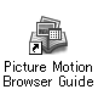

Cliquez deux fois pour démarrer le « Manuel de Picture Motion Browser ».

#### <span id="page-26-1"></span>**■ Raccordement de votre caméscope à un ordinateur**

Pour raccorder votre caméscope à l'ordinateur, suivez les étapes suivantes.

- 1 Branchez l'adaptateur secteur à la Handycam Station et à une prise murale.
- 2 Placez le caméscope sur la Handycam Station, puis faites glisser le commutateur POWER pour mettre le caméscope sous tension.

3 Raccordez la prise  $\sqrt[1]{(USB)(p. 17)}$  $\sqrt[1]{(USB)(p. 17)}$  $\sqrt[1]{(USB)(p. 17)}$  de la Handycam Station à l'ordinateur à l'aide du câble USB fourni.

L'écran [SELECT.USB] s'affiche sur votre caméscope. Appuyez sur l'option désirée affichée à l'écran.

## z **Conseils**

• Si l'écran [SELECT.USB] n'apparaît pas, appuyez sur  $\bigcap$  (HOME)  $\rightarrow \bigoplus$  (AUTRES)  $\rightarrow$  [ORDINATEUR].

#### **Connexion du câble USB recommandée**

Pour garantir le bon fonctionnement de votre caméscope, raccordez votre caméscope à un ordinateur comme décrit ci-dessous.

- Raccordez les ports USB de la Handycam Station et un ordinateur à l'aide du câble USB. Ne branchez aucun autre appareil à d'autres ports USB de l'ordinateur.
- Lors du raccordement à un ordinateur à l'aide d'un clavier USB et d'une souris USB raccordés en tant que matériel standard, raccordez la Handycam Station à un autre port USB à l'aide du câble USB.

#### **(3) Remarques**

- Les opérations ne sont pas garanties lorsque plusieurs appareils USB sont raccordés à un ordinateur.
- Veillez à raccorder le câble USB à un port USB. Si le câble USB est raccordé à un ordinateur par l'intermédiaire d'un clavier USB ou d'un concentrateur USB, les opérations ne sont pas garanties.

# **Pour débrancher le câble USB**

1 Cliquez sur l'icône [Unplug or eject hardware] dans la barre des tâches située en bas à droite du bureau.

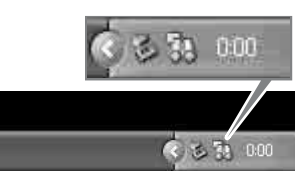

2 Cliquez sur [Safely remove USB Mass Storage Device].

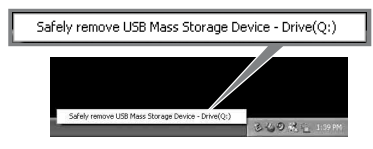

- 3 Cliquez sur [OK] (Windows 2000 uniquement).
- 4 Appuyez sur [FIN] affiché à l'écran de votre caméscope.
- 5 Appuyez sur [OUI] affiché à l'écran de votre caméscope.
- 6 Débranchez le câble USB de la Handycam Station et de l'ordinateur.

#### **(3) Remarques**

- Ne débranchez pas le câble USB lorsque le témoin d'accès est allumé.
- Avant d'éteindre votre caméscope, débranchez le câble USB selon les procédures décrites cidessus.
- Débranchez le câble USB selon les procédures décrites ci-dessus. Dans le cas contraire, les fichiers stockés sur le « Memory Stick PRO Duo » risquent de ne pas être mis à jour correctement. Si vous ne débranchez pas correctement le câble USB, vous risquez également de provoquer le dysfonctionnement du « Memory Stick PRO Duo ».

# <span id="page-28-1"></span><span id="page-28-0"></span>*Dépannage* **Dépannage**

Si vous rencontrez un problème pendant l'utilisation de votre caméscope, utilisez le tableau suivant pour essayer d'y remédier. Si le problème persiste, débranchez la source d'alimentation et contactez votre revendeur Sony.

#### **Les options de menu sont grisées.**

• Certaines fonctions ne peuvent pas être activées simultanément. Pour plus de détails, reportez-vous au « Guide pratique de Handycam » (PDF).

#### **Le caméscope ne se met pas sous tension.**

- Fixez une batterie chargée sur le caméscope ([p. 6](#page-5-1)).
- Raccordez la fiche de l'adaptateur secteur à la prise murale ([p. 6](#page-5-1)).
- Installez correctement le caméscope sur la Handycam Station ([p. 6](#page-5-1)).

#### **Le caméscope ne fonctionne pas, même lorsqu'il est mis sous tension.**

- Un délai de quelques secondes s'écoule après la mise sous tension, avant que votre caméscope ne soit prêt pour l'enregistrement. Il ne s'agit pas d'un dysfonctionnement.
- Débranchez l'adaptateur secteur de la prise murale ou retirez la batterie, puis rebranchez-le au bout d'1 minute environ. Si les fonctions sont toujours inopérantes, appuyez sur la touche RESET ([p. 16\)](#page-15-0) à l'aide d'un objet pointu. (Si vous appuyez sur la touche RESET, tous les réglages, celui de l'horloge inclus, sont réinitialisés.)

#### **Les touches ne fonctionnent pas.**

• Pendant le fonctionnement de Easy Handycam, seul un nombre limité de touches/fonctions est disponible. Annulez l'opération Easy Handycam. Pour obtenir des détails sur le fonctionnement de Easy Handycam, reportez-vous au « Guide pratique de Handycam » (PDF).

#### **Votre caméscope chauffe.**

• L'appareil est allumé depuis un certain temps. Il ne s'agit pas d'un dysfonctionnement.

#### **Une coupure soudaine de courant se produit.**

- Lorsque le caméscope est resté inactif pendant environ 5 minutes, il se met automatiquement hors tension (ARRET AUTO). Modifiez le réglage de [ARRET AUTO], mettez de nouveau l'appareil sous tension ou utilisez l'adaptateur secteur.
- Rechargez la batterie [\(p. 6\)](#page-5-1).

#### **Lorsque vous appuyez sur START/ STOP ou sur PHOTO, le caméscope n'enregistre pas d'images.**

- L'écran de lecture s'affiche. Réglez le commutateur POWER sur **the (Film)** ou (Fixe) ([p. 11](#page-10-3)).
- Votre caméscope enregistre l'image que vous venez de capturer sur le « Memory Stick PRO Duo ». Pendant cette opération, vous ne pouvez pas effectuer un nouvel enregistrement.
- Le « Memory Stick PRO Duo » est plein. Utilisez un nouveau « Memory Stick PRO Duo » ou formatez le « Memory Stick PRO Duo ». Vous pouvez également supprimer des images superflues [\(p. 23\)](#page-22-4).
- Le nombre total de scènes de film ou d'images fixes dépasse la capacité d'enregistrement de votre caméscope. Supprimez les images superflues [\(p. 23](#page-22-4)).

#### **Vous ne pouvez pas installer « Picture Motion Browser ».**

- Vérifiez l'environnement informatique requis pour installer « Picture Motion Browser ».
- Installez « Picture Motion Browser » correctement [\(p. 26](#page-25-0)).

#### **« Picture Motion Browser » ne fonctionne pas correctement.**

• Quittez « Picture Motion Browser » et redémarrez l'ordinateur.

#### **Votre caméscope n'est pas reconnu par l'ordinateur.**

- Installez « Picture Motion Browser » ([p. 26\)](#page-25-0).
- Débranchez les périphériques autres que le clavier, la souris et le caméscope de la prise USB de l'ordinateur.
- Débranchez le câble USB de l'ordinateur et la Handycam Station et redémarrez l'ordinateur, puis raccordez à nouveau l'ordinateur et votre caméscope correctement ([p. 27](#page-26-1)).
- Assurez-vous que l'outil de vérification de contenu multimédia de l'ordinateur se met en route. Pour plus de détails sur l'outil de vérification de contenu multimédia, reportez-vous au « Manuel de Picture Motion Browser ».

#### **Code d'autodiagnostic/ Indicateurs d'avertissement**

Si des indicateurs s'affichent sur l'écran LCD, vérifiez les points suivants. Vous pouvez corriger vous-même certains problèmes. Si le problème persiste, même après plusieurs tentatives pour y remédier, contactez votre revendeur Sony ou votre centre de service après-vente agréé Sony.

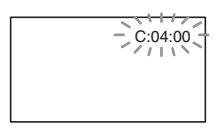

#### $C: (ou E:) □□: □□ (Code)$ **d'autodiagnostic)**

#### C:04:□□

• La batterie utilisée n'est pas une batterie « InfoLITHIUM » (série H). Utilisez une batterie « InfoLITHIUM » (série H) [\(p. 6](#page-5-1)).

• Raccordez fermement la fiche CC de l'adaptateur secteur à la prise DC IN de la Handycam Station ou de votre caméscope ([p. 6\)](#page-5-1).

#### **C:13:** $\Pi\Pi$  / **C:32:** $\Pi\Pi$

• Débranchez la source d'alimentation. Rebranchez-la et faites de nouveau fonctionner votre caméscope.

#### **E:20:**□□ / **E:31:**□□ / **E:61:**□□ / **E:62:□□ / E:91:□□ / E:94:□□**

• Un problème de fonctionnement auquel vous ne pouvez pas remédier s'est produit. Contactez votre revendeur Sony ou votre centre de service aprèsvente agréé Sony. Fournissez-lui le code à 5 chiffres qui commence par la lettre « E ».

#### **101-0001 (Indicateur d'avertissement correspondant aux fichiers)**

- Le fichier est endommagé.\*1
- Le fichier est illisible.\*1

#### E **(Avertissement correspondant au niveau de batterie)**

- La batterie est presque vide.\*1
- Selon les conditions de fonctionnement ou l'état de la batterie,  $\spadesuit$  peut clignoter, même s'il reste environ 20 minutes.<sup>\*1</sup>

#### **(Indicateur d'avertissement correspondant au « Memory Stick PRO Duo »)**

- L'espace libre pour l'enregistrement d'images arrive à épuisement.
- Il n'y a pas assez d'espace libre pour l'enregistrement des images. Insérez un nouveau « Memory Stick PRO Duo », supprimez les images inutiles ou formatez le « Memory Stick PRO Duo » [\(p. 23](#page-22-4)). $*$ 2
- Aucun « Memory Stick PRO Duo » n'est inséré [\(p. 10](#page-9-0)).\*1

#### **(Indicateurs d'avertissement correspondant au formatage du « Memory Stick PRO Duo »)\***<sup>3</sup>

- Le « Memory Stick PRO Duo » est endommagé.
- Le « Memory Stick PRO Duo » n'est pas correctement formaté.

#### **(Indicateur d'avertissement correspondant à un« Memory Stick PRO Duo » incompatible)\***<sup>3</sup>

• Un « Memory Stick PRO Duo » incompatible est inséré.

#### - **(Indicateur d'avertissement correspondant à la protection en écriture du « Memory Stick PRO Duo »)\***<sup>3</sup>

• L'accès au « Memory Stick PRO Duo » a été restreint sur un autre appareil.

#### **(Indicateur d'avertissement correspondant au cache du Memory Stick Duo)**

• Le cache du Memory Stick Duo est ouvert (p.  $10$ ). $*$ <sup>1</sup>

#### **(Indicateur d'avertissement correspondant au flash)**

• Il s'est produit un problème avec le flash  $*2*3$ 

#### **WA** (Indicateur d'avertissement **correspondant au bougé du caméscope)**

- La quantité de lumière n'est pas suffisante, un bougé de caméscope se produit donc facilement. Utilisez le flash.
- Le caméscope n'est pas stable, un bougé de caméscope se produit donc facilement. Tenez fermement le caméscope à deux mains pour enregistrer l'image. Notez toutefois que l'indicateur d'avertissement de bougé du caméscope ne disparaît pas.
- \*1 Clignotement lent
- \*2 Clignotement rapide
- \*3 Vous entendez une mélodie lorsque les indicateurs d'avertissement apparaissent à l'écran.

# <span id="page-31-2"></span><span id="page-31-1"></span><span id="page-31-0"></span>**Précautions**

# **A propos de l'utilisation et l'entretien**

- N'utilisez pas et ne rangez pas le caméscope et ses accessoires dans les endroits suivants :
	- Dans des endroits extrêmement chauds, froids ou humides. Ne les exposez jamais à des températures supérieures à 60°C, comme en plein soleil, à proximité de chauffages ou dans un véhicule garé au soleil. Ils pourraient ne pas fonctionner correctement ou être déformés.
	- A proximité de forts champs magnétiques ou de vibrations mécaniques. Le caméscope pourrait ne pas fonctionner correctement.
	- A proximité d'ondes radio ou de radiations fortes. Le caméscope pourrait ne pas enregistrer correctement.
	- Près de récepteurs AM ou d'équipements vidéo. Des parasites pourraient apparaître.
	- A la plage ou dans des endroits poussiéreux. Si du sable ou de la poussière pénètre dans votre caméscope, celui-ci pourrait ne pas fonctionner correctement. Ce problème peut parfois être irréversible.
	- A proximité des fenêtres ou en extérieur, là où l'écran LCD ou l'objectif risquent d'être exposés au soleil. Cela risque d'endommager l'écran LCD.
- Faites fonctionner le caméscope sur 6,8/7,2 V CC (batterie) ou 8,4 V CC (adaptateur secteur).
- Pour le fonctionnement sur secteur (CA) ou sur courant continu (CC), utilisez les accessoires recommandés dans ce mode d'emploi.
- Ne mouillez pas votre caméscope, par exemple, avec de l'eau de pluie ou de mer. Si le caméscope est mouillé, il risque de ne pas fonctionner correctement. Ce problème peut parfois être irréversible.
- Si un objet ou du liquide pénètre dans le caméscope, débranchez-le et faites-le vérifier par un revendeur Sony avant de continuer à l'utiliser.
- Evitez toute manipulation brusque, tout démontage ou toute modification du magnétoscope ainsi que tout choc physique ou impact, par exemple en heurtant l'appareil, en le faisant tomber ou en marchant dessus. Prenez particulièrement soin de l'objectif.
- Laissez le commutateur POWER réglé sur OFF (CHG) lorsque vous n'utilisez pas le caméscope.
- N'enveloppez pas le caméscope dans du tissu (serviette, etc.), pendant l'utilisation. Cela

pourrait entraîner une surchauffe interne de l'appareil.

- Lorsque vous débranchez le cordon secteur, tirez sur la fiche et non sur le fil.
- N'abîmez pas le cordon secteur, par exemple en posant un objet lourd dessus.
- Veillez à ce que les contacts métalliques restent toujours propres.
- Laissez la télécommande et la pile bouton hors de portée des enfants. En cas d'ingestion accidentelle de la pile, consultez immédiatement un médecin.
- En cas de fuite du liquide électrolytique de la pile :
	- contactez votre centre de service après-vente agréé Sony.
	- nettoyez la partie de la peau qui a été en contact avec le liquide.
	- en cas de contact avec les yeux, rincez-les à grande eau et consultez un médecin.

#### ■ Si vous n'utilisez pas votre caméscope **pendant une longue période**

- Mettez régulièrement le caméscope sous tension et laissez-le fonctionner en lisant ou en enregistrant des images pendant 3 minutes environ.
- Déchargez entièrement la batterie avant de la ranger.

# **Ecran LCD**

- N'exercez pas une pression excessive sur l'écran LCD, car cela pourrait l'endommager.
- Si vous utilisez le caméscope dans un endroit froid, une image rémanente peut apparaître sur l'écran LCD. Il ne s'agit pas d'un dysfonctionnement.
- Lorsque vous utilisez le caméscope, l'arrière de l'écran LCD peut devenir chaud. Il ne s'agit pas d'un dysfonctionnement.

#### **■ Pour nettover l'écran LCD**

Il est conseillé d'utiliser un chiffon doux pour nettoyer l'écran LCD s'il est couvert de traces de doigts ou de poussière. Lorsque vous utilisez le kit de nettoyage LCD (en option), n'appliquez pas de liquide de nettoyage directement sur l'écran LCD. Utilisez un chiffon imbibé de liquide.

### **Remarques sur la manipulation du boîtier**

- Si le boîtier est sale, nettoyez la surface du caméscope avec un chiffon doux légèrement humidifié, puis essuyez-le avec un chiffon doux et sec.
- Afin de ne pas abîmer la surface, évitez les opérations suivantes :
	- utilisation de solvants, tels que des diluants, de l'essence, de l'alcool, des chiffons imprégnés de produits chimiques, des répulsifs, de l'insecticide et du filtre solaire.
	- manipulation du caméscope avec les substances décrites ci-dessus sur les mains.
	- mise en contact du boîtier avec des objets en caoutchouc ou en vinyle pendant une longue période.

#### **A propos de l'entretien et du stockage de l'objectif**

- Essuyez la surface de l'objectif avec un chiffon doux dans les cas suivants :
	- lorsqu'il y a des traces de doigts sur la surface de l'objectif.
	- lorsque vous utilisez le caméscope dans des lieux chauds ou humides.
	- lorsque l'objectif est exposé à de l'air salé, comme au bord de la mer.
- Rangez l'objectif dans un lieu bien aéré, à l'abri de la poussière et de la saleté.
- Pour éviter la formation de moisissures, nettoyez régulièrement l'objectif comme indiqué ci-dessus. Il est recommandé de faire fonctionner votre caméscope environ une fois par mois pour le conserver longtemps dans un état de fonctionnement optimal.

## **Remarques sur le chargement de la batterie rechargeable intégrée**

Le caméscope est équipé d'une batterie rechargeable intégrée permettant de conserver en mémoire la date, l'heure et d'autres réglages, même lorsque le commutateur POWER est réglé sur OFF (CHG). La batterie rechargeable intégrée est toujours chargée lorsque le caméscope est raccordé à la prise murale via l'adaptateur secteur ou lorsque la batterie est installée. La batterie rechargeable est entièrement déchargée au bout de **3 mois environ** si vous n'utilisez pas du tout

votre caméscope. Utilisez le caméscope après avoir chargé la batterie rechargeable intégrée. Néanmoins, même si la batterie rechargeable intégrée n'est pas chargée, le fonctionnement du caméscope n'est pas affecté tant que vous n'enregistrez pas la date.

#### x **Procédures**

Branchez votre caméscope sur une prise murale à l'aide de l'adaptateur secteur fourni et laissez le commutateur POWER réglé sur OFF (CHG) pendant plus de 24 heures.

#### **Pour changer la pile de la télécommande**

- 1 Tout en appuyant sur le loquet, insérez l'ongle dans la fente pour ouvrir le couvercle du logement de la pile.
- 2 Placez une nouvelle pile avec le pôle + orienté vers le haut.
- 3 Réinsérez le logement de la pile dans la télécommande jusqu'au déclic.

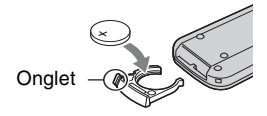

# **AVERTISSEMENT**

La pile peut exploser si vous ne la manipulez pas avec soin. Ne rechargez pas la pile, ne la démontez et ne la jetez pas au feu.

• Lorsque la pile au lithium devient faible, le rayon de fonctionnement de la télécommande peut être réduit ou cette dernière peut ne pas fonctionner correctement. Dans ce cas, remplacez la pile par une pile au lithium Sony CR2025. L'utilisation d'une pile d'un type différent peut entraîner des risques d'incendie ou d'explosion.

# <span id="page-33-0"></span>**Spécifications**

#### **Système**

**Format de compression vidéo** AVCHD (HD)/MPEG2 (SD)/JPEG (Images fixes)

**Format de compression audio** Dolby Digital 2/5.1 canaux Dolby Digital 5.1 Creator

**Signal vidéo** Couleur PAL, normes CCIR Standard 1080/50i

**Format d'enregistrement** Film (HD) : AVCHD 1080/50i Film (SD) : MPEG2-PS Image fixe : Exif Ver.2.2\*1

#### **Dispositif d'image**

Capteur CMOS 6,3 mm (type 1/2,9) Pixels d'enregistrement (image fixe, 4:3) : Max. 6,1 mégapixels (2 848 × 2 136)\*2 Total : environ 3 200 000 pixels Efficaces (films, 16:9) : 2 280 000 pixels Efficaces (films, 4:3) : 1 710 000 pixels Efficaces (image fixe, 16:9) : 2 280 000 pixels Efficaces (image fixe, 4:3) : 3 040 000 pixels

#### **Objectif**

Carl Zeiss Vario-Sonnar T  $10 \times (optique)$ ,  $20 \times (numérique)$ 

#### **Longueur focale**

 $F$  1,8 ~ 2.9 Diamètre du filtre : 37 mm  $f = 5.4 \sim 54$  mm Converti en appareil photo 35 mm Pour les films : 40 ~ 400 mm (16:9),  $49 \sim 490$  mm  $(4:3)$ Pour les images fixes : 40 ~ 400 mm (16:9),  $37 \sim 370$  mm  $(4:3)$ 

#### **Température des couleurs**

[AUTO], [UNE PRES.], [INTERIEUR] (3 200 K), [EXTERIEUR] (5 800 K)

#### **Eclairage minimum**

2 lx (lux) ([OBT.LENTE AUTO] [MARCHE], vitesse d'obturation 1/25 sec) 0 lx (lux) (avec la fonction NightShot)

- \*1 « Exif » est un format de fichier pour les images fixes, établi par la JEITA (Japan Electronics and Information Technology Industries Association). Les fichiers dans ce format peuvent comporter des informations complémentaires comme les informations de réglage du caméscope au moment de l'enregistrement.
- \*2 La gamme de pixels unique du capteur ClearVid CMOS de Sony et du système de traitement d'image (nouveau processeur d'imagerie avancé) permet d'obtenir une résolution d'image fixe équivalente aux tailles décrites.

## **Connecteurs d'entrée/de sortie**

#### **Sortie audio/vidéo**

Connecteur 10 broches Signal vidéo : 1 Vc-c, 75  $\Omega$  (ohms) Signal de luminance : 1 Vc-c, 75  $\Omega$  (ohms) Signal de chrominance : 0.3 Vc-c, 75  $\Omega$ (ohms) Signal audio : 327 mV (à une impédance de charge de 47 kΩ (kilohms)), impédance de sortie inférieure à 2,2 kΩ (kilohms)

**Prise HDMI OUT** Connecteur HDMI Type C mini

## **Ecran LCD**

#### **Image**

6,7 cm (type 2,7, format 16:9)

**Nombre total de points** 211 200 (960 × 220)

## **Généralités**

#### **Alimentation requise**

6,8 V/7,2 V CC (batterie) 8,4 V CC (Adaptateur secteur)

#### **Consommation moyenne**

Lors d'un enregistrement avec l'écran LCD avec une luminosité normale : HD : 4,3 W SD : 3,8 W

#### **Température de fonctionnement**

 $0 °C$  à + 40 °C

#### **Température de stockage**  $-20$  °C à + 60 °C

#### **Dimensions (environ)**

 $69 \times 67 \times 129$  mm (l/h/p) parties saillantes comprises  $69 \times 67 \times 131 \text{ mm (l/h/p)}$ parties saillantes comprises et batterie rechargeable NP-FH60 fixée

#### **Poids (environ)**

370 g appareil principal uniquement 450 g batterie rechargeable NP-FH60 inclue ainsi qu'un « Memory Stick PRO Duo »

#### **Handycam Station DCRA-C191**

#### **Connecteurs d'entrée/de sortie**

#### **Sortie audio/vidéo**

Connecteur 10 broches Signal vidéo : 1 Vc-c, 75  $\Omega$  (ohms) Signal de luminance : 1 Vc-c, 75  $\Omega$  (ohms) Signal de chrominance : 0,3 Vc-c, 75 Ω (ohms) Signal audio : 327 mV (à une impédance de charge de 47 kΩ (kilohms)), impédance de sortie inférieure à 2,2 kΩ (kilohms)

#### **Prise COMPONENT OUT**

 $Y: 1$  Vc-c, 75  $\Omega$  (ohms) PB/PR, CB/CR :  $+/- 350$  mV, 75  $\Omega$  (ohms)

#### **Prise USB**

mini-B **HDR-CX6EK** : Vous ne pouvez pas utiliser cette prise pour transmettre des signaux à votre caméscope.

#### **Adaptateur secteur AC-L200/L200B**

#### **Alimentation requise**

100 V à 240 V CA, 50/60 Hz

**Consommation électrique** 0,35 - 0,18 A

**Consommation propre** 18 W

**Tension de sortie** 8,4 V CC\*

**Température de fonctionnement**  $0 \degree C$  à + 40  $\degree C$ 

**Température de stockage**  $-20 °C$  à + 60 °C

**Dimensions (environ)**  $48 \times 29 \times 81$  mm (l/h/p) parties saillantes non comprises

#### **Poids (environ)**

170 g cordon secteur non compris

\* Reportez-vous à l'étiquette de l'adaptateur secteur pour des spécifications détaillées.

#### **Batterie rechargeable NP-FH60**

**Tension de sortie maximale** 8,4 V CC

**Tension de sortie** 7,2 V CC

**Capacité** 7,2 Wh (1 000 mAh)

**Dimensions (environ)**  $31,8 \times 33,3 \times 45,0 \text{ mm (l/h/p)}$ 

**Poids (environ)** 80 g

**Température de fonctionnement**  $0 °C \lambda + 40 °C$ 

#### **Type**

Aux ions de lithium

La conception et les spécifications sont sujettes à modification sans préavis.

• Votre caméscope est fabriqué sous licence de Dolby Laboratories.

#### **Avis aux consommateurs des pays appliquant les Directives UE**

Le fabricant de ce produit est Sony Corporation, 1-7-1 Konan Minato-ku Tokyo, 108-0075 Japon. Le représentant agréé pour la compatibilité électromagnétique et la sécurité du produit est Sony Deutschland GmbH, Hedelfinger Strasse 61, 70327 Stuttgart, Allemagne. Pour toute question relative à la garantie ou aux réparations, reportezvous à l'adresse que vous trouverez dans les documents ci-joints, relatifs à la garantie et aux réparations.

#### **A propos des marques commerciales**

- **«Handycam » et HANIDYCAIN** sont des marques déposées de Sony Corporation.
- « AVCHD » et le logo « AVCHD » sont des marques commerciales de Matsushita Electric Industrial Co., Ltd. et Sony Corporation.
- « Memory Stick », «  $\overline{\text{max}}$  », « Memory Stick Duo », « MEMORY STICK DUO », « Memory Stick PRO Duo », « MEMORY STICK PRO DUO », « Memory Stick PRO-HG Duo », « MEMORY STICK PRO-HG Duo », « Memory Stick

Micro », « MagicGate », « MAGICGATE », « MagicGate Memory Stick » et « MagicGate Memory Stick Duo » sont des marques commerciales ou des marques déposées de Sony Corporation.

- « x.v.Colour » est une marque commerciale de Sony Corporation.
- « InfoLITHIUM » est une marque commerciale de Sony Corporation.
- Dolby et le symbole double-D sont des marques commerciales de Dolby Laboratories.
- Dolby Digital 5.1 Creator est une marque commerciale de Dolby Laboratories.
- HDMI, le logo HDMI et High-Definition Multimedia Interface sont des marques commerciales ou des marques déposées de HDMI Licensing LLC.
- Microsoft, Windows, Windows Media, Windows Vista et DirectX sont des marques commerciales ou des marques déposées de Microsoft Corporation aux Etats-Unis et/ou dans d'autres pays/régions.
- Macintosh est une marque déposée de Apple Inc. aux Etats-Unis et dans d'autres pays.
- Intel, Intel Core, et Pentium sont des marques commerciales ou des marques déposées de Intel Corporation ou de ses filiales aux Etats-Unis et dans d'autres pays/régions.
- Adobe, le logo Adobe et Adobe Acrobat sont des marques commerciales ou des marques déposées de Adobe Systems Incorporated aux Etats-Unis et/ou dans d'autres pays/région.

Tous les autres noms de produits cités dans le présent document peuvent être des marques commerciales ou des marques déposées de leurs sociétés respectives. Par ailleurs, les indications ™ et « $^{\circledR}$ » ne sont pas employées chaque fois qu'une marque est citée dans le présent manuel.
# <span id="page-37-0"></span>**Lees dit eerst**

Voordat u het apparaat gebruikt, moet u deze gebruiksaanwijzing aandachtig doorlezen. Bewaar deze voor het geval u de handleiding later als referentiemateriaal nodig hebt.

# **WAARSCHUWING**

**Om het gevaar van brand of elektrische schokken te verkleinen, mag het apparaat niet worden blootgesteld aan regen of vocht.**

# **LET OP**

**U moet de batterij alleen vervangen door een batterij van het opgegeven type. Als u dit niet doet, kan dit brand of letsel tot gevolg hebben.**

# **VOOR KLANTEN IN EUROPA**

## **Let op**

De elektromagnetische velden bij de specifieke frequenties kunnen het beeld en het geluid van dit apparaat beïnvloeden.

Dit product is getest en voldoet aan de beperkingen die zijn uiteengezet in de EMCrichtlijn voor het gebruik van een aansluitsnoer van minder dan 3 meter.

# **Kennisgeving**

Als de gegevensoverdracht halverwege wordt onderbroken (mislukt) door statische elektriciteit of elektromagnetische storing, moet u de toepassing opnieuw starten of de verbindingskabel (USB, enzovoort) loskoppelen en opnieuw aansluiten.

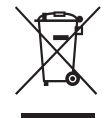

**Verwijdering van oude elektrische en elektronische apparaten (Toepasbaar in de Europese Unie en andere Europese landen met gescheiden ophaalsystemen)**

Het symbool op het product of op de verpakking wijst erop dat dit product niet als huishoudelijk afval mag worden behandeld. Het moet echter naar een plaats worden gebracht waar elektrische en elektronische apparatuur wordt gerecycled. Als u ervoor zorgt dat dit product op de correcte manier wordt verwijderd, voorkomt u voor mens en milieu negatieve gevolgen die zich zouden kunnen voordoen in geval van verkeerde afvalbehandeling. De recycling van materialen draagt bij tot het vrijwaren van natuurlijke bronnen. Voor meer details in verband met het recyclen van dit product, neemt u contact op met de gemeentelijke instanties, het bedrijf of de dienst belast met de verwijdering van huishoudafval of de winkel waar u het product hebt gekocht. Geldt ook voor dit accessoire: Afstandsbediening HDR-CX6EK/CX7EK: "Memory Stick PRO Duo"

## **VOOR DE KLANTEN IN NEDERLAND**

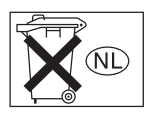

Dit apparaat bevat een vast ingebouwde batterij die niet vervangen hoeft te worden tijdens de levensduur van het apparaat.

Raadpleeg uw leverancier indien de batterij toch vervangen moet worden. De batterij mag alleen vervangen worden door vakbekwaam servicepersoneel.

Gooi de batterij niet weg maar lever deze in als klein chemisch afval (KCA).

Lever het apparaat aan het einde van de levensduur in voor recycling, de batterij zal dan op correcte wijze verwerkt worden.

# <span id="page-38-0"></span>**Opmerkingen bij het gebruik**

#### <span id="page-38-1"></span>**Typen "Memory Stick" die u in de camcorder kunt gebruiken**

- Voor het opnemen van films wordt het aanbevolen een "Memory Stick PRO Duo" van 512 MB of groter te gebruiken, gemarkeerd met:
	- MEMORY STICK PRO DUO ("Memory Stick PRO Duo")
	- MEMORY STICK PRO-HG DUO ("Memory Stick PRO-HG Duo")
- Een "Memory Stick PRO Duo" van maximaal 8 GB werkt correct op deze camcorder.
- Zie [pagina 13](#page-48-0) voor de opnametijd van een "Memory Stick PRO Duo".
- "Memory Stick PRO Duo" en "Memory Stick PRO-HG Duo" worden in deze handleiding allebei "Memory Stick PRO Duo" genoemd.

#### **Gebruik van de camcorder**

- De camcorder is niet stofbestendig, spatbestendig of waterbestendig. [Zie](#page-68-0)  ["Voorzorgsmaatregelen" \(p. 33\)](#page-68-0).
- Om te voorkomen dat de "Memory Stick PRO Duo" wordt beschadigd of dat opgenomen beelden verloren gaan, moet u de volgende handelingen niet uitvoeren wanneer een van de lampjes van de POWER-schakelaar ([p. 10](#page-45-0)) of het ACCESS-lampje ([p. 10\)](#page-45-0) brandt:
	- de accu of netspanningsadapter verwijderen van de camcorder.
	- de camcorder blootstellen aan mechanische schokken of trillingen.
- Let er bij het plaatsen of verwijderen van de "Memory Stick PRO Duo" goed op dat de "Memory Stick PRO Duo" niet uit de camcorder schiet en valt [\(p. 11](#page-46-0)).
- Wanneer u de camcorder aansluit op een ander apparaat met een kabel, moet u ervoor zorgen dat u de stekker op de juiste manier aansluit. Wanneer u de stekker te hard in de aansluiting drukt, kan de aansluiting beschadigd raken en kan er een storing optreden in uw camcorder.

#### **Informatie over opnemen**

- Voordat u begint met opnemen, test u de opnamefunctie om te controleren of het beeld en het geluid zonder problemen worden opgenomen.
- Opnamen worden niet vergoed, zelfs niet als er niet kan worden opgenomen of afgespeeld wegens een storing van de camcorder, problemen met het opnamemedium enzovoort.
- Televisiekleursystemen verschillen, afhankelijk van het land/de regio. Als u uw opnamen op een televisie wilt weergeven, hebt u een televisie met het PAL-systeem nodig.
- Televisieprogramma's, films, videobanden en ander beeldmateriaal zijn wellicht beschermd door auteursrechten. Het zonder toestemming opnemen van dergelijk materiaal kan in strijd zijn met de auteursrechten.

#### **Opgenomen beelden op andere apparatuur afspelen**

• Wanneer u de HD (high-definition) beelden die op de "Memory Stick PRO Duo" zijn opgenomen, op andere apparatuur wilt bekijken, moet het apparaat geschikt zijn voor de AVCHD-indeling. Anders kunt u deze beelden niet bekijken.

#### **Sla uw opgenomen beeldgegevens op**

- Om te voorkomen dat uw beeldgegevens verloren gaan, kunt u het beste al uw opgenomen beelden opslaan op een ander medium. U kunt het beste beeldgegevens opslaan op een disc, zoals een DVD-R, met de computer. U kunt uw beeldgegevens ook opslaan met een videorecorder of een DVD/ HDD-recorder [\(p. 24](#page-59-0)).
- U wordt aangeraden uw beeldgegevens regelmatig op te slaan nadat u deze hebt opgenomen.

#### **Wanneer de camcorder is aangesloten op een computer**

• Probeer nooit een "Memory Stick PRO Duo" in de camcorder te formatteren met via een computer. Als u dat toch doet, zal uw camcorder mogelijk niet correct werken.

**NL**

#### **Informatie over de taalinstelling**

• De schermdisplays in de plaatselijke taal worden gebruikt om de bedieningsprocedures te illustreren. Wijzig desgewenst de schermtaal voordat u de camcorder gebruikt [\(p. 10](#page-45-1)).

## **Informatie over deze handleiding**

- De afbeeldingen van het LCD-scherm die in dit handboek ter illustratie worden gebruikt, zijn gemaakt met een digitale camera en kunnen dus afwijken van de werkelijke beelden op het LCD-scherm.
- Wijzigingen in ontwerp en technische gegevens van opnamemedia en andere accessoires voorbehouden zonder voorafgaande kennisgeving.
- De schermopnamen zijn afkomstig uit Windows XP. De beelden kunnen verschillen afhankelijk van het besturingssysteem van de computer.

# **Inhoud**

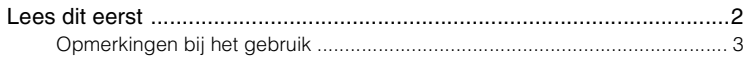

# **[A](#page-41-0)an de slag**

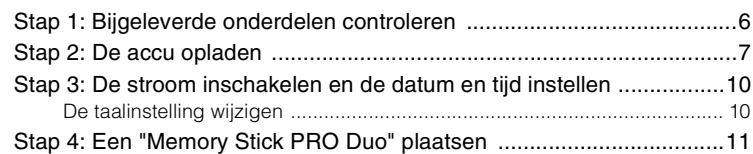

# **[Opnemen/afspelen](#page-47-0)**

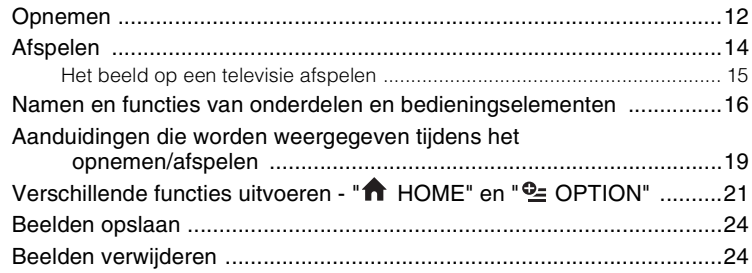

# **[Genieten met een computer](#page-60-0)**

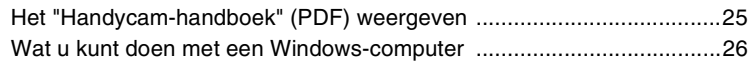

# **[Problemen oplossen](#page-65-0)**

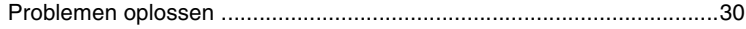

# **[Aanvullende informatie](#page-68-1)**

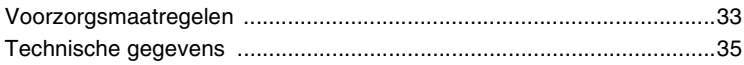

# <span id="page-41-1"></span><span id="page-41-0"></span>*Aan de slag* **Stap 1: Bijgeleverde onderdelen controleren**

Controleer of de volgende onderdelen in de verpakking van de camcorder aanwezig zijn.

Het getal tussen haakjes geeft het bijgeleverde aantal van het onderdeel aan.

Netspanningsadapter (1) [\(p. 7\)](#page-42-0)

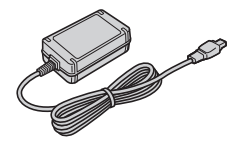

Netsnoer (1) [\(p. 7\)](#page-42-0)

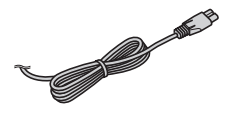

Handycam Station (1) [\(p. 7\)](#page-42-0)

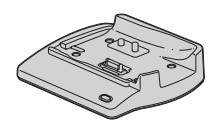

Componentvideokabel (1) [\(p. 15](#page-50-1))

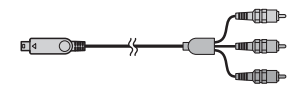

A/V-kabel (1) [\(p. 15](#page-50-1))

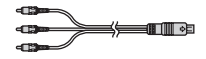

#### USB-kabel (1) ([p. 27](#page-62-0))

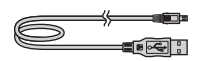

Draadloze afstandsbediening (1)

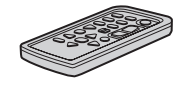

Er is al een lithiumknoopcelbatterij geïnstalleerd.

Verwijder het isolatievel voordat u de afstandsbediening gebruikt.

Isolatievel

Oplaadbare accu (1) ([p. 7\)](#page-42-0) NP-FH60

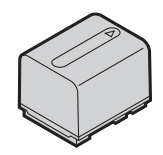

21-polige verloopstekker (1) Alleen voor modellen met de markering  $\zeta \in \mathfrak{g}$  aan de onderkant.

CD-ROM "Handycam Application Software" (1) [\(p. 25\)](#page-60-2)

- Picture Motion Browser (Software)
- Gids voor Picture Motion Browser
- Handycam-handboek (PDF)

"Bedieningshandleiding" (deze handleiding) (1)

#### **HDR-CX6EK/CX7EK**

"Memory Stick PRO Duo" 4 GB (1) [\(p. 11\)](#page-46-1)

# <span id="page-42-1"></span><span id="page-42-0"></span>**Stap 2: De accu opladen**

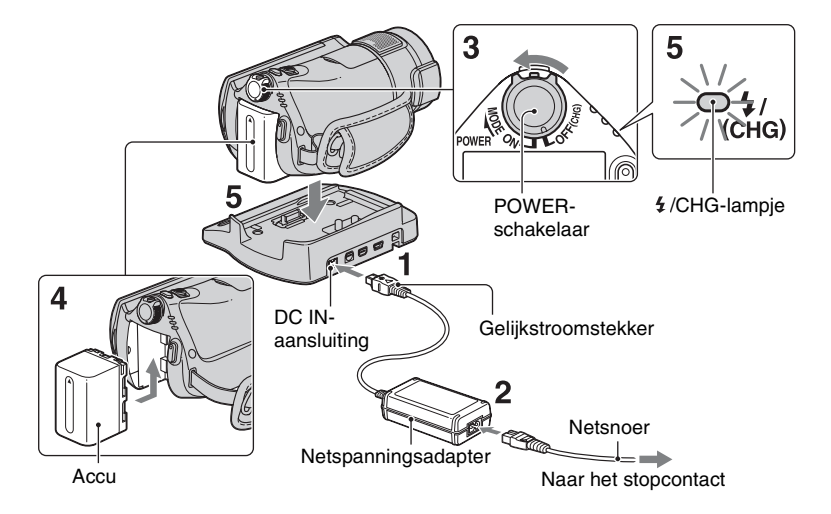

#### **U kunt de "InfoLITHIUM"-accu (Hserie) opladen nadat u de accu in de camcorder hebt geplaatst.**

#### b **Opmerkingen**

• Deze camcorder werkt alleen met een "InfoLITHIUM"-accu (H-serie).

## **1 Sluit de netspanningsadapter aan op de DC IN-aansluiting van het Handycam Station.**

Zorg ervoor dat de markering  $\triangle$  op de stekker naar boven is gericht.

#### **2 Sluit het netsnoer aan op de netspanningsadapter en het stopcontact.**

**3 Schuif de POWER-schakelaar in de richting van de pijl naar OFF (CHG) (dit is de standaardinstelling).**

- **4 Bevestig de accu door de accu in de richting van de pijl in de camcorder te schuiven tot deze vastklikt.**
- **5 Plaats de camcorder op het Handycam Station zoals hierboven afgebeeld. Druk de camera stevig in het Handycam Station, helemaal omlaag.**

Het  $\frac{1}{2}$ /CHG-lampje (opladen) gaat branden en het opladen begint. Het  $\frac{1}{2}$ CHG-lampje (opladen) gaat uit wanneer de accu volledig is opgeladen. Verwijder de camcorder uit het Handycam Station.

# <span id="page-43-0"></span>**De accu verwijderen**

Schuif de POWER-schakelaar naar OFF (CHG).

Schuif de BATT-knop (accuontgrendeling) en verwijder de accu.

#### BATT-knop (accuontgrendeling)

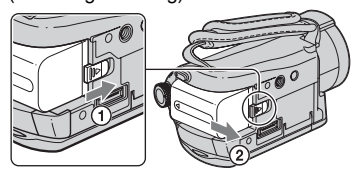

#### b **Opmerkingen**

• Wanneer u de accu of de netspanningsadapter verwijdert, moet het **-lampje** (Film)/  $\bullet$ lampje (Stilstaand beeld) [\(p. 10](#page-45-2)) zijn uitgeschakeld.

#### **De accu opladen met alleen de netspanningsadapter**

Schuif de POWER-schakelaar naar OFF (CHG) en sluit vervolgens de netspanningsadapter rechtstreeks aan op de DC IN-aansluiting op de camcorder.

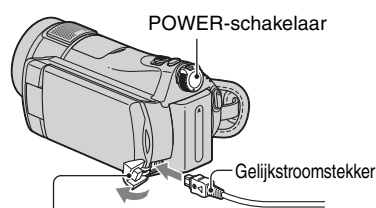

DC IN-aansluiting Open het kapje van de aansluiting.

Met de markering  $\triangle$ aan de linkerkant

## **Beschikbare looptijd voor de bijgeleverde accu**

Oplaadduur:

Vereiste tijd in minuten (bij benadering) als u een volledig ontladen accu volledig wilt opladen.

Opname-/speelduur: Beschikbare tijd in minuten (bij benadering) wanneer u een volledig opgeladen accu gebruikt.

"HD" staat voor de beeldkwaliteit high definition en "SD" staat voor de standaardbeeldkwaliteit.

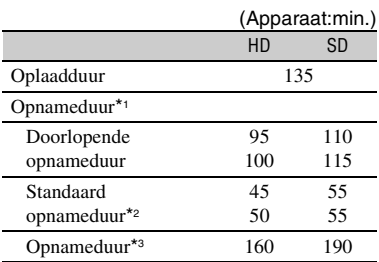

\*1 Alle tijden worden onder de volgende omstandigheden gemeten.

- Opnamestand: SP
- $-[$  [ $\bigcirc$ ] INDEX]: [UIT]
- Achtergrondverlichting LCD: [AAN] (boven), [UIT] (onder)
- \*2 Bij normale opnameduur wordt de tijd weergegeven wanneer u de opname herhaaldelijk start en stopt, de stroom in- en uitschakelt en in- en uitzoomt.
- \*3 Als de achtergrondverlichting van het LCDscherm is ingeschakeld.

#### **Informatie over de accu**

- Voordat u de accu vervangt, schuift u de POWER-schakelaar naar OFF (CHG) en schakelt u het **-lampje** (Film)/ **-lampje** (Stilstaand beeld) uit ([p. 10\)](#page-45-2).
- De stroom wordt niet geleverd via de accu als de netspanningsadapter is aangesloten op de DC IN-aansluiting van de camcorder of het Handycam Station, zelfs niet als het netsnoer van de netspanningsadapter is losgekoppeld van het stopcontact.

#### **Informatie over de oplaad-/opname-/ speelduur**

• Tijden gemeten bij gebruik van de camcorder bij 25°C (10°C tot 30°C wordt aanbevolen).

- De beschikbare opname- en speelduur zijn korter als u de camcorder bij lage temperaturen gebruikt.
- De beschikbare opname- en speelduur kunnen korter zijn, afhankelijk van de gebruiksomstandigheden van de camcorder.

#### **Informatie over de netspanningsadapter**

- Gebruik de netspanningsadapter in de buurt van een stopcontact. Haal de stekker van de netspanningsadapter onmiddellijk uit het stopcontact als er een storing optreedt wanneer u de camcorder gebruikt.
- Plaats de netspanningsadapter niet in een smalle ruimte, dus bijvoorbeeld niet tussen een wand en een meubelstuk.
- Zorg ervoor dat de stekker van de netspanningsadapter of het contactpunt van de accu niet in aanraking komt met metalen voorwerpen. Dit kan een storing veroorzaken.
- Zelfs als de camcorder is uitgeschakeld, ontvangt het apparaat nog steeds stroom als het met de netspanningsadapter is aangesloten op een stopcontact.

# <span id="page-45-2"></span><span id="page-45-0"></span>**Stap 3: De stroom inschakelen en de datum en tijd instellen**

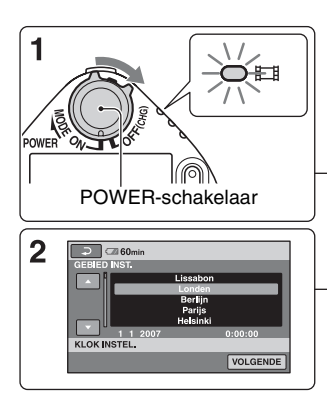

Raak de toets op het LCD-scherm aan.

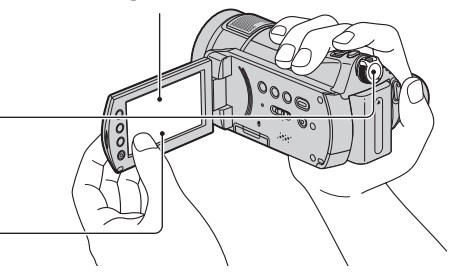

Wanneer u de camcorder voor het eerst gebruikt, verschijnt het [KLOK INSTEL.]-scherm op het LCDscherm.

**1 Houd het groene knopje ingedrukt en schuif de POWERschakelaar herhaaldelijk in de richting van de pijl totdat het desbetreffende lampje gaat branden.**

*<b>i* (Film): Films opnemen

**C** (Stilstaand beeld): Stilstaande beelden opnemen

• Wanneer u het **O**-lampje (Stilstaand beeld) inschakelt, wordt de hoogte-/ breedteverhouding van het scherm automatisch gewijzigd naar 4:3.

# **2 Selecteer de gewenste regio met A/V** en raak [VOLGENDE] aan.

**3 Stel [ZOMERTIJD], [J] (jaar), [M] (maand), [D] (dag), uur en minuten in.**

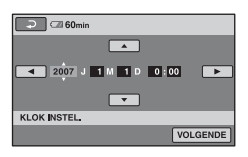

De klok begint te lopen.

#### ن Ö<sup>r</sup> Tips

- De datum en tijd worden niet weergegeven tijdens het opnemen, maar ze worden automatisch opgenomen op de "Memory Stick PRO Duo" en kunnen worden weergegeven tijdens het afspelen.
- U kunt de bedieningspieptonen uitschakelen  $\text{door}$  (HOME)  $\rightarrow \frac{1}{\sqrt{2}}$  (INSTELLINGEN)  $\rightarrow$  [INS.GELUID/WRGV]  $\rightarrow$  [PIEPTOON]
	- $\rightarrow$  [UIT] aan te raken.

**De datum en tijd opnieuw instellen**

Raak  $\bigoplus$  (HOME)  $\rightarrow \bigoplus$  $(INSTELLINGEN) \rightarrow [KLOK/\sqrt{IM}]$  $TAALINS.$ ]  $\rightarrow$  [KLOK INSTEL.] aan en stel de datum en tijd in.

# <span id="page-45-3"></span><span id="page-45-1"></span>**De taalinstelling wijzigen**

U kunt de schermdisplays wijzigen zodat berichten in een bepaalde taal worden weergegeven.

Raak  $\bigoplus$  (HOME)  $\rightarrow \square$  $(INSTELLINGEN) \rightarrow [KLOK/\sqrt{A}]$  $TAALINS.$ ]  $\rightarrow$  [ $\overline{IA}$ ] TAALINSTELL.] aan en selecteer de gewenste taal.

# <span id="page-46-1"></span><span id="page-46-0"></span>**Stap 4: Een "Memory Stick PRO Duo" plaatsen**

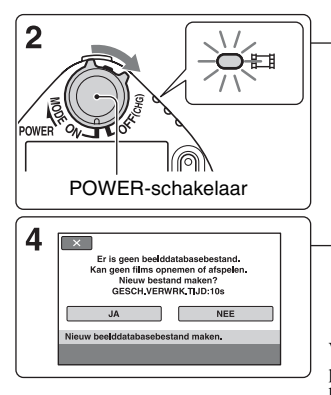

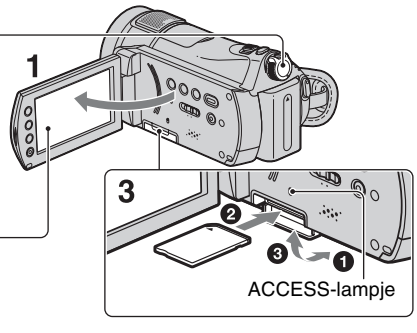

Wanneer u een nieuwe "Memory Stick PRO Duo" plaatst, verschijnt het scherm [Nieuw beelddatabasebestand maken.].

Zie [pagina 3](#page-38-1) voor de "Memory Stick" die u met uw camcorder kunt gebruiken.

# **1 Open het LCD-scherm.**

**2 Schuif de POWER-schakelaar herhaaldelijk tot het <b>i**lampje **(Film) gaat branden.**

#### **3 Plaats de "Memory Stick PRO Duo".**

- **1 Open het kapje van de Memory Stick** Duo in de richting van de pijl.
- 2 Plaats de "Memory Stick PRO Duo" in de Memory Stick Duo-sleuf in de juiste richting totdat deze klikt.
- <sup>3</sup> Sluit het kapje van de Memory Stick Duo.

#### **4 Raak op het scherm [Nieuw beelddatabasebestand maken.] [JA] aan.**

#### **Uitwerpen van een "Memory Stick PRO Duo"**

Open het LCD-scherm en het kapje van de Memory Stick Duo en druk voorzichtig één keer op de "Memory Stick PRO Duo".

#### b **Opmerkingen**

- Als het ACCESS-lampje brandt of knippert, worden gegevens gelezen/geschreven met de camcorder. Ter voorkoming van beschadiging van beeldgegevens mag u het volgende niet doen:
	- de "Memory Stick PRO Duo" uitwerpen
	- de accu of de netspanningsadapter verwijderen
	- uw camcorder schudden of er tegenaan stoten
- Open het kapje van de Memory Stick Duo niet tijdens het opnemen.
- Als u de "Memory Stick PRO Duo" in de verkeerde richting in de sleuf plaatst, kunnen de "Memory Stick PRO Duo", de Memory Stick Duo-sleuf of de beeldgegevens beschadigd raken.
- Wanneer [Het maken van een nieuw beelddatabasebestand is mislukt. Er is mogelijk niet voldoende vrije ruimte beschikbaar.] wordt weergegeven in stap **4**, formatteert u de "Memory Stick PRO Duo" ([p. 24\)](#page-59-3). Bij het formatteren worden alle gegevens op de "Memory Stick PRO Duo" verwijderd.

<span id="page-47-3"></span><span id="page-47-1"></span><span id="page-47-0"></span>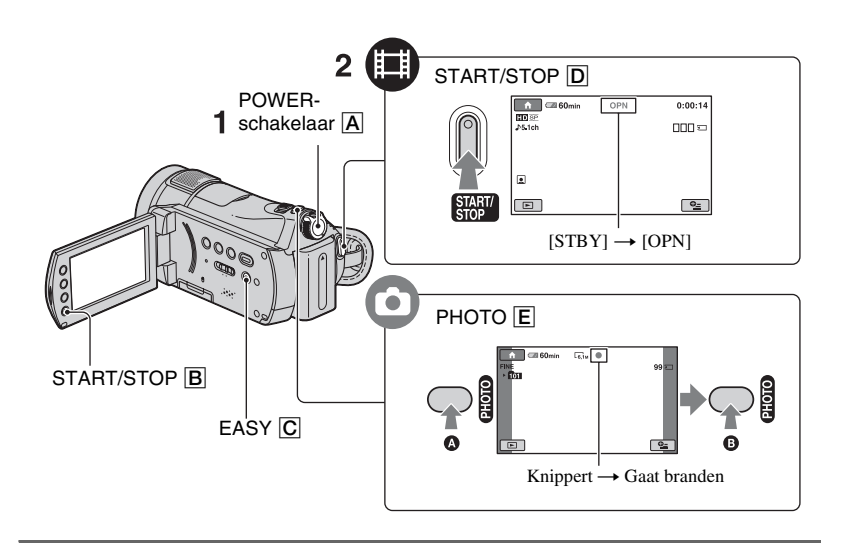

#### **1 Schuif de POWER-schakelaar** A **tot het respectievelijke lampje gaat branden.**

Druk alleen op het groene knopje wanneer de POWER-schakelaar in de positie OFF (CHG) staat.

- $\Box$  (Film): Om films op te nemen
- (Stilstaand beeld): Om stilstaande beelden op te nemen

# **2 Opname starten.**

#### **Druk op START/STOP**  $\boxed{D}$  (of  $\boxed{B}$ ).

Druk nogmaals op START/STOP om te stoppen met opnemen.

• Zie "Handycam-handboek" (PDF) om het beeld weer te geven met SD (standard definition) beeldkwaliteit.

# **Films Stilstaande beelden**

#### œ

<span id="page-47-2"></span>**Druk voorzichtig op PHOTO** E **om de scherpstelling aan te passen**  $\Omega$  **(er klinkt een pieptoon) en druk de toets daarna volledig in** B **(er klinkt een sluitergeluid).**

 $\parallel$ ||||||||| wordt weergegeven naast  $\Box$ . Als  $\parallel$ |||||||| verdwijnt, is het beeld opgenomen.

# <span id="page-48-0"></span>**Ö** Tips

- U kunt controleren hoeveel vrije ruimte er nog is op de "Memory Stick PRO Duo" door  $(HOME) \rightarrow$  (MEMORY STICK  $BEHEREN$ )  $\rightarrow$  [  $\Box$  -INFO] aan te raken.
- U kunt slechts maximaal 3 stilstaande beelden opnemen door tijdens het opnemen van een film op PHOTO te drukken.
- De maximale opnameduur van de Sony "Memory Stick PRO Duo" is de volgende met de opnamestand [HD SP] (de standaardinstelling);

512 MB: ongeveer 8 minuten

- 1 GB: ongeveer 15 minuten
- 2 GB: ongeveer 35 minuten
- 4 GB: ongeveer 65 minuten
- 8 GB: ongeveer 140 minuten
- Als u de capaciteit van de "Memory Stick PRO Duo" medium meet, staat 1 GB gelijk aan 1 miljard bytes, waarvan een deel wordt gebruikt voor gegevensbeheer.
- Zie "Handycam-handboek" (PDF) voor het aantal stilstaande beelden dat kan worden opgenomen.
- U kunt scènes van opgenomen films als stilstaande beelden kopiëren op de vaste schijf van een computer met de bijgeleverde "Picture Motion Browser". Lees de "Gids voor Picture Motion Browser" op de bijgeleverde CD-ROM voor meer informatie.

## <span id="page-48-2"></span>**Gemakkelijk opnemen/afspelen**

Door op EASY te drukken, worden bijna alle instellingen op de camcorder ingesteld naar de automatische aanpassing zodat u kunt opnemen of afspelen zonder dat u hiervoor gedetailleerde instellingen nodig hebt. Tijdens het gebruik van de Easy Handycam verschijnt **ASY** op het LCDscherm. Om het gebruik van Easy Handycam te annuleren, drukt u opnieuw op EASY.

#### b **Opmerkingen**

• Tijdens het gebruik van Easy Handycam kunt u sommige toetsen/functies niet gebruiken.

#### **Het LCD-scherm aanpassen**

Open het LCD-scherm 90 graden ten opzichte van de camcorder  $(1)$ . Vervolgens draait u het LCD-scherm in de gewenste hoek om op te nemen of af te spelen  $(2)$ ).

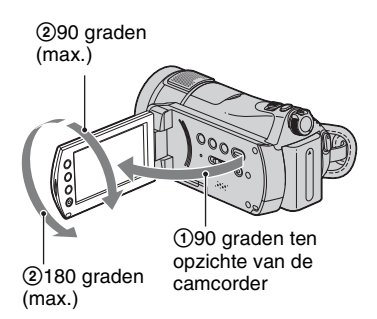

## <span id="page-48-1"></span>**De handgreepband vastmaken**

Bevestig de handgreepband en houd de camcorder op de juiste manier vast.

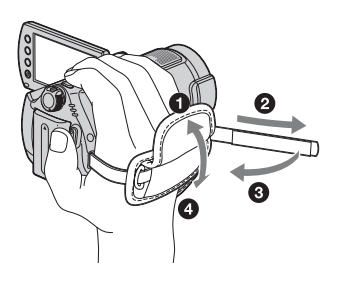

# <span id="page-49-0"></span>**Afspelen**

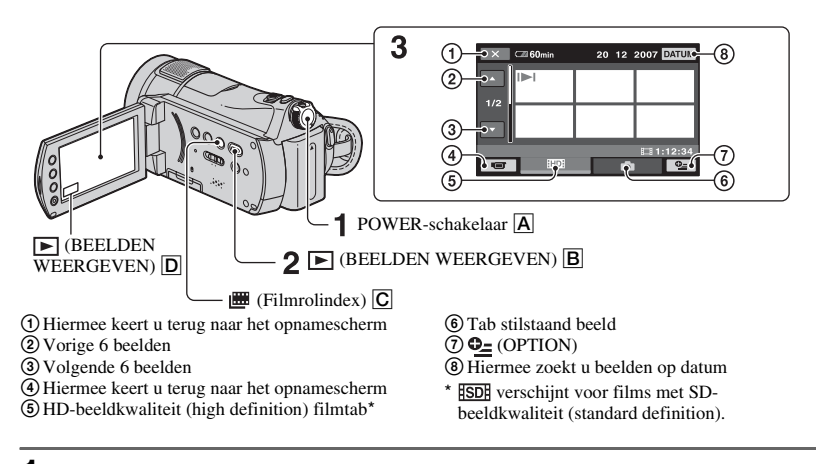

# **1** Schuif de POWER-schakelaar **A** om de camcorder in te schakelen.

# **2** Druk op de toets  $\mathbf{F}$  (BEELDEN WEERGEVEN)  $\mathbf{B}$  (of  $\mathbf{D}$ ).

Het scherm VISUAL INDEX wordt op het LCD-scherm weergegeven. (Het kan even duren voordat de miniaturen worden weergegeven.)

• Druk op de toets  $\blacksquare$  (Filmrolindex)  $\lceil \cdot \rceil$  om beelden af te spelen van de  $\blacksquare$  INDEX. Zie "Handycamhandboek" (PDF) voor meer informatie.

# **3 Begin met afspelen.**

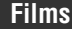

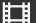

#### **Raak het tabblad <b>HD** of **ISD** aan en **raak vervolgens de film die u wilt afspelen aan.**

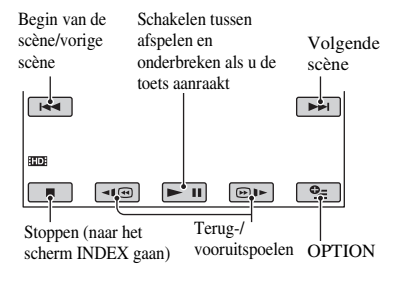

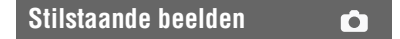

#### **Raak het tabblad aan en raak vervolgens het stilstaand beeld dat u wilt afspelen aan.**

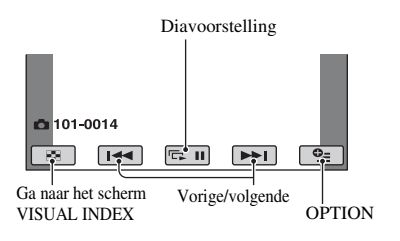

#### **Het volume van films aanpassen**

Raak  $Q_{\equiv}$  (OPTION)  $\rightarrow$  tabblad  $\blacktriangleright$ [VOLUME] aan wanneer u een film afspeelt en regel vervolgens het volume met  $/$   $+$   $.$ 

#### z **Tips**

- Wanneer u geselecteerde films afspeelt en de laatste film wordt bereikt, gaat u terug naar het scherm INDEX.
- Illet verschijnt met het beeld op de tab dat het recentst werd afgespeeld/opgenomen (▶ voor een stilstaand beeld). Wanneer u een film aanraakt met de markering  $\blacksquare$ . kunt u de film afspelen vanaf het punt waar u het afspelen eerder hebt gestopt.

#### <span id="page-50-1"></span><span id="page-50-0"></span>**Het beeld op een televisie afspelen**

De aansluitmethoden en de kwaliteit van het beeld op een televisie kunnen variëren, afhankelijk van het aangesloten type televisie en de gebruikte aansluitingen.

#### b **Opmerkingen**

- Stel tijdens de opname [X.V.COLOR] in op [AAN] om af te spelen op een x.v.Colorcompatibele televisie. Tijdens het afspelen moet u mogelijk bepaalde instellingen op de televisie aanpassen. Raadpleeg de gebruiksaanwijzing van uw televisie voor meer informatie.
- Gebruik de bijgeleverde netspanningsadapter voor aansluiting op de netspanning [\(p. 7\)](#page-42-1). Raadpleeg ook de gebruiksaanwijzingen bij het apparaat dat u wilt aansluiten.

#### **Procedures**

#### **Stel de ingang op de televisie in op de aangesloten stekker.**

Raadpleeg de gebruiksaanwijzingen van de televisie.  $\overline{1}$ 

#### **Sluit uw camcorder op de televisie aan volgens de instructies in de [TV-AANSLUITGIDS].**

Raak  $\bigoplus$  (HOME)  $\rightarrow \bigoplus$  (OVERIG)  $\rightarrow$ [TV-AANSLUITGIDS] aan. Ĩ

**Voer de vereiste uitvoerinstellingen uit op uw camcorder.**

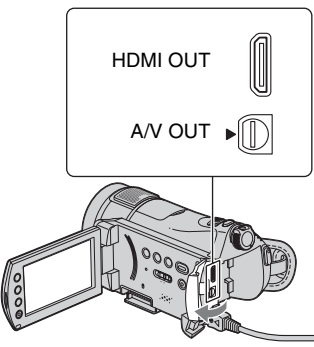

Open het kapje van de aansluiting.

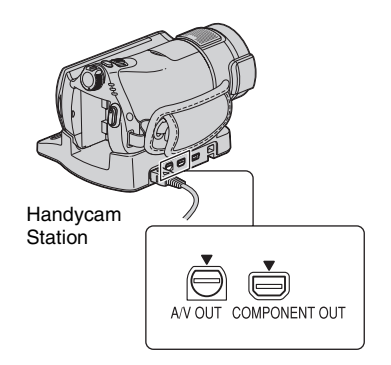

#### b **Opmerkingen**

- Alleen het Handycam Station is voorzien van de COMPONENT OUT-aansluiting.
- Wanneer de A/V-kabel wordt gebruikt voor verzending van beelden, worden de beelden met de SD-beeldkwaliteit (standard definition) verzonden.
- Het Handycam Station en uw camcorder zijn beide voorzien van A/V OUT-aansluitingen. Sluit de A/V-kabel aan op het Handycam Station of op de camcorder, afhankelijk van de instellingen. Sluit de A/V-kabels niet tegelijkertijd aan op het Handycam Station en op de camcorder, anders kunnen er storingen in het beeld ontstaan.
- Meer informatie over het aansluiten en kopiëren van opgenomen beelden naar videorecorders of DVD/HDD-recorders vindt u in het "Handycam-handboek" (PDF).

# <span id="page-51-0"></span>**Namen en functies van onderdelen en bedieningselementen**

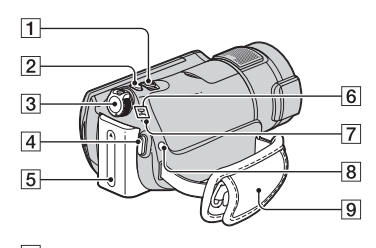

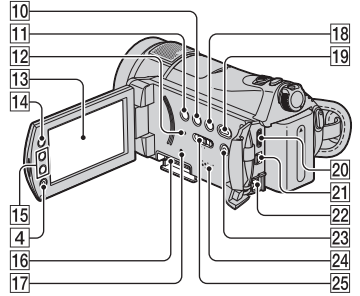

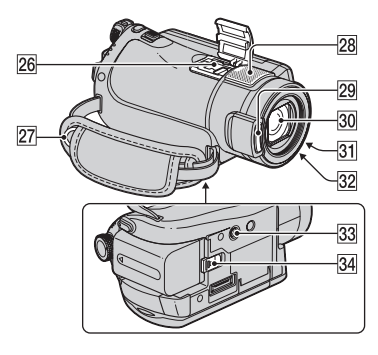

#### Handycam Station

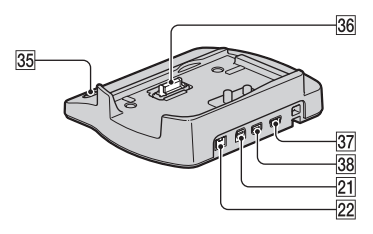

# 1 **Motorzoomknop**

Verplaats de motorzoomknop om de zoomfunctie te gebruiken. Als u de motorzoomknop voorzichtig verschuift, kunt u langzaam in- en uitzoomen op het onderwerp. Verschuif de motorzoomknop verder voor een snellere zoombeweging. Tijdens het afspelen kunt u stilstaande beelden vergroten van ongeveer 1,1 tot 5 keer het oorspronkelijke formaat (weergavezoom).

- Wanneer u het scherm aanraakt tijdens de weergavezoom, wordt het punt dat u hebt aangeraakt weergegeven in het midden van het weergegeven beeld.
- 2 **PHOTO-toets ([p. 12](#page-47-2))**
- 3 **POWER-schakelaar ([p. 10](#page-45-0), [12](#page-47-2))**
- 4 **START/STOP-toets ([p. 12](#page-47-2))**
- 5 **Accu [\(p. 7](#page-42-1))**

## 6 **-lampje (Film)/ -lampje (Stilstaand beeld) [\(p. 12\)](#page-47-2)**

# 7 **/CHG-lampje (opladen)**

Licht op tijdens het opladen van uw camcorder, knippert terwijl de flitser wordt opgeladen en blijft opgelicht wanneer het opladen van de flitser is voltooid.

# 8 **(flitser) toets**

U kunt de instellingen voor de flitser selecteren.

# 9 **Handgreepband ([p. 13](#page-48-1))**

# 0 **DISP/BATT INFO-toets**

U kunt de schermweergave wijzigen wanneer u deze toets indrukt terwijl de stroom is ingeschakeld.

Wanneer u drukt terwijl de stroom is ingesteld op OFF (CHG), kunt u het resterende accuvermogen controleren.

# qa **BACK LIGHT-toets**

Als u de belichting voor onderwerpen met tegenlicht wilt aanpassen, drukt u op BACK LIGHT om weer te geven  $\mathbb{Z}$ . Druk nogmaals op BACK LIGHT om de tegenlichtfunctie te annuleren.

# <span id="page-52-0"></span>**12 RESET-toets**

Om de instellingen te initialiseren (Opnieuw instellen), drukt u op RESET om alle instellingen te initialiseren, met inbegrip van de instellingen voor datum en tijd.

# **13 LCD-scherm/aanraakscherm**

Om in spiegelstand op te nemen, opent u het LCD-scherm 90 graden ten opzichte van de camcorder  $(0)$  en draait u het vervolgens 180 graden in de richting van de lens (2).

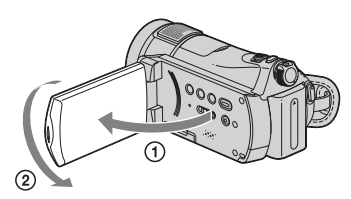

# qf **(HOME)-toets [\(p. 21](#page-56-0))**

# qg **Zoomtoetsen**

Indrukken om in/uit te zoomen. Tijdens het afspelen kunt u stilstaande beelden vergroten van ongeveer 1,1 tot 5 keer het oorspronkelijke formaat (weergavezoom).

• Wanneer u het scherm aanraakt tijdens de weergavezoom, wordt het punt dat u hebt aangeraakt weergegeven in het midden van het weergegeven beeld.

# **16 Memory Stick Duo-sleuf ([p. 11](#page-46-0))**

# qj **ACCESS-lampje**

Als het ACCESS-lampje brandt of knippert, is uw camcorder bezig met schrijven of

lezen van gegevens naar en van de "Memory Stick PRO Duo".

# qk **(Filmrolindex)-toets [\(p. 14\)](#page-49-0)**

## ql **(BEELDEN WEERGEVEN)-toets ([p. 14](#page-49-0))**

wd **EASY-toets [\(p. 13](#page-48-2))**

# **24 Luidspreker**

Het geluid komt uit de luidspreker tijdens het afspelen.

# **25 NIGHTSHOT-schakelaar**

Om in een donkere omgeving op te nemen, zet u de NIGHTSHOT-schakelaar op ON  $(\textcircled{o}$  verschijnt).

# **27 Oogje voor schouderriem**

Bevestig de schouderriem (optioneel).

# **28 Interne microfoon**

Neemt het geluid op bij films. Het geluid dat door de interne microfoon wordt opgepikt, wordt geconverteerd naar 5.1-kanaals surround sound en opgenomen.

# **29 Flitser**

Knippert wanneer de flitser wordt gebruikt.

# e; **Lens (Carl Zeiss-lens)**

# ea **Opnamelampje camera**

Brandt rood tijdens het opnemen. Knippert wanneer de resterende ruimte op de "Memory Stick PRO Duo" beperkt is of de accu bijna leeg is.

# es **Afstandsbedieningssensor/ infraroodpoort**

Voor de ontvangst van het signaal van de afstandsbediening.

## $\overline{33}$  **Bevestigingspunt voor statief (onderkant)**

Bevestig het statief (optioneel: de lengte van de schroef moet korter zijn dan 5,5 mm) op het bevestigingspunt met behulp van en statiefschroef.

# $\overline{34}$  **BATT-knop (accuontgrendeling) [\(p. 8](#page-43-0))**

# <span id="page-53-0"></span>**Aansluiten op andere apparaten**

# **20 HDMI OUT (mini)-aansluiting**

Sluit een HDMI-kabel (optioneel) aan.

## wa **A/V OUT-aansluiting**

Sluit de A/V-kabel aan.

# **22 DC IN-aansluiting**

# **26 Active Interface Shoe** *d***i** factive

Via de Active Interface Shoe wordt stroom geleverd aan optionele accessoires, zoals een videolamp, flitser of microfoon. Het accessoire kan worden in- en uitgeschakeld met de POWER-schakelaar op de camcorder.

# eg **DISC BURN-toets**

Maak een disc door de camcorder aan te sluiten op een computer. Zie "Gids voor Picture Motion Browser" voor meer informatie.

**36 Interfaceaansluiting** 

<span id="page-53-1"></span>ej **(USB)-aansluiting**

Sluit de USB-kabel aan.

# **38 COMPONENT OUT-aansluiting**

Sluit de componentvideokabel aan.

# <span id="page-54-0"></span>**Aanduidingen die worden weergegeven tijdens het opnemen/afspelen**

# **Films opnemen**

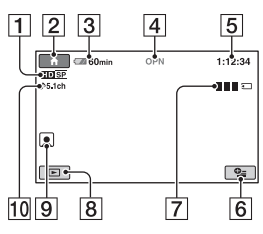

# **Stilstaande beelden opnemen**

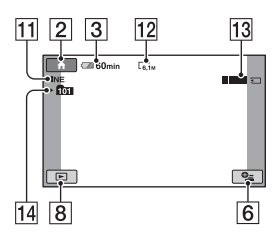

# **Films weergeven**

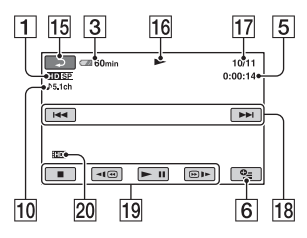

# **Stilstaande beelden weergeven**

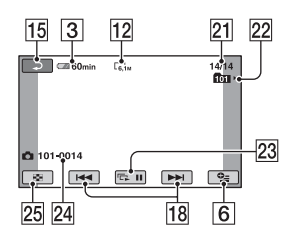

- A Opnamekwaliteit (HD/SD) en opnamestand (XP/HQ/SP/LP)
- 2 HOME-toets
- **3** Resterende accuduur (bij benadering)
- **4** Opnamestatus ([STBY] (wachtstand) of [OPN] (opnemen))
- **5** Teller (uur/minuut/seconde)
- **6** OPTION-toets
- **7** Dual Rec
- **8 BEELDEN WEERGEVEN-toets**
- **9** Instelling Gezichtsindex
- 10 5.1-kanaals surround-opname
- 11 Kwaliteit ([FINE]/[STD])
- 12 Beeldformaat
- 13 Deze wordt weergegeven wanneer een stilstaand beeld wordt opgeslagen.
- 14 Opnamemap
- **15** Knop voor teruggaan
- 16 Afspeelstand
- 17 Nummer huidige film/Totaal aantal films
- 18 Toets voor vorige/volgende
- 19 Videobedieningstoetsen
- 20 Beeldkwaliteit voor afspelen
- 21 Nummer huidig stilstaande beeld/Totaal aantal stilstaande beelden
- 22 Weergavemap
- 23 Toets voor diavoorstelling
- 24 Bestandsnaam
- 25 VISUAL INDEX-toets

## <sup>'ღ</sup> Tips

• Naarmate het aantal opgenomen stilstaande beelden op een "Memory Stick PRO Duo" toeneemt, worden er automatisch nieuwe mappen gemaakt waarin de nieuwe beelden worden opgeslagen.

# **Aanduidingen op de LCDschermen**

De volgende aanduidingen worden tijdens het opnemen/afspelen weergegeven om de instellingen van de camcorder aan te geven.

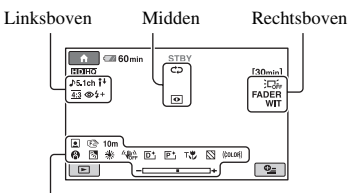

Onderkant

# **Linksboven**

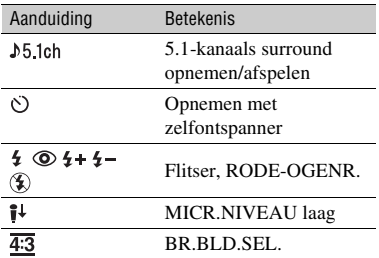

## **Midden**

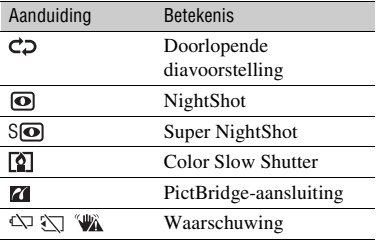

## **Rechtsboven**

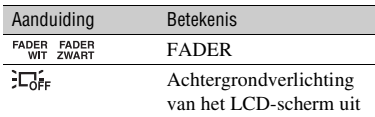

#### **Onderkant**

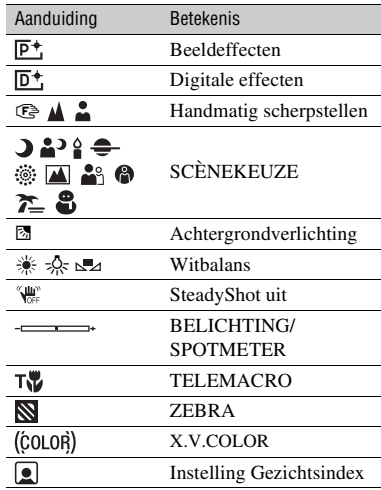

#### b **Opmerkingen**

• De datum en tijd van opname worden automatisch op de "Memory Stick PRO Duo" opgeslagen. Ze worden niet weergegeven tijdens het opnemen. U kunt deze echter weergeven als [GEGEVENSCODE] tijdens het afspelen.

# <span id="page-56-0"></span>**Verschillende functies uitvoeren - " HOME" en "<sup>Q</sup>= OPTION"**

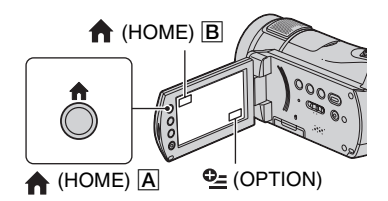

# **Gebruik van het HOME MENU**

U kunt de opnamefuncties en de bedieningsinstellingen aan uw wensen aanpassen. Zie "Handycam-handboek" (PDF) voor meer informatie.

## **1 Schakel de camcorder in en druk**   $op$   $\bigoplus$  (HOME)  $\bigoplus$  (of  $\bigoplus$ ).

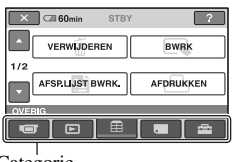

Categorie

**2 Raak de gewenste categorie aan.**

**3 Raak het gewenste item aan.**

**4 Volg de aanwijzingen op het scherm om de bewerking te voltooien.**

#### ن *`ğ* Tips

• Als het item niet op het scherm wordt weergegeven, raakt u  $\triangle$ / $\blacktriangledown$  aan om een andere pagina weer te geven.

- Om het scherm HOME MENU te verbergen, moet u  $\overline{\mathsf{X}}$  aanraken.
- U kunt items die grijs worden weergegeven, niet tegelijkertijd selecteren of activeren in de huidige stand voor opnemen/afspelen.

# **Voor uitleg over de functie van elk item in het HOME MENU (HELP)**

- $\bigcirc$  Druk op  $\bigcirc$  (HOME)  $\bigcirc$  (of  $\bigcirc$ ).
- $(2)$  Raak  $\lceil$ ? (HELP) aan.

Het onderste gedeelte van <sup>[?]</sup> (HELP) wordt oranje.

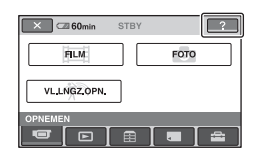

3 Raak het item aan waarover u meer wilt weten.

Wanneer u een item aanraakt, wordt de beschrijving van het item op het scherm weergegeven.

Als u de optie wilt gebruiken, raakt u [JA] aan.

# **Gebruik van het OPTION MENU**

Het  $Q$  OPTION MENU verschijnt op dezelfde manier als het pop-upvenster dat wordt weergegeven wanneer u met de rechtermuisknop klikt bij een computer. Er worden verschillende functies weergegeven met betrekking tot de bediening. Zie "Handycam-handboek" (PDF) voor meer informatie.

#### **1 Raak (OPTION) aan op het scherm terwijl u de camcorder gebruikt.**

**2 Raak het gewenste item aan.**

# **3 Wijzig de instelling en raak aan.**

#### b **Opmerkingen**

- Raak een ander tabblad aan als het gewenste item niet op het scherm wordt weergegeven.
- De tabbladen en items die op het scherm worden weergegeven, zijn afhankelijk van de opname-/ weergavestatus van de camcorder.
- Bepaalde items worden zonder tabblad weergegeven.
- Het  $\mathbf{\Theta}$  OPTION MENU kan niet worden gebruikt als Easy Handycam wordt gebruikt.

## **Items van het HOME MENU**

# De categorie **(OPNEMEN)**

 $FH_1M^{*1}$ 

FOTO\*1

VL.LNGZ.OPN.

## **De categorie (BEELDEN WEERGEVEN)**

VISUAL INDEX\*1

I**H** INDEX\*1

 $\mathbb{R}$  INDEX\*1

**AFSPEELLIJST** 

# **De categorie (OVERIG)**

VERWIJDEREN\*1

[HD] VERWIJDEREN], [**[SD]** VERWIJDEREN], [ VERWIJDEREN], [FIDE ALLES VERW.], [**BDI ALLES VERW.**], [ ALLES VERW.], [ VRW.op datum], [**[SD]** VRW.op datum]

BWRK

[VERWIJDEREN], [SPLITSEN]

AFSP.LIJST BWRK.

**[HDI TOEVOEGEN], [ESDI** TOEVOEGEN], [TDE TOEV.op datum], [**ISDI** TOEV.op datum], [**Em** WISSEN],  $[Fe]$  WISSEN],  $[Fe]$ ALLES WISSEN], [Esp ALLES WISSEN], [**Fro** VERPLTSEN], [Fsp VERPLTSEN]

AFDRUKKEN

#### COMPUTER

[ COMPUTER], [DISC BURN]

TV-AANSLUITGIDS\*1

# **De categorie (MEMORY STICK BEHEREN)**

FORMAT\*1

-INFO

BLD.DB.BEST.REP.

# **De categorie (INSTELLINGEN)**

FILMINST CAMERA

 $[$  $\frac{1}{2}$  $\frac{1}{2}$  $\frac{1}{2}$  $\frac{1}{2}$  $\frac{1}{2}$  $\frac{1}{2}$  $\frac{1}{2}$  $\frac{1}{2}$  $\frac{1}{2}$  $\frac{1}{2}$  $\frac{1}{2}$  $\frac{1}{2}$  $\frac{1}{2}$  $\frac{1}{2}$  $\frac{1}{2}$  $\frac{1}{2}$ OPNM STAND], [**ISDI** OPNM STAND], [NIGHTSHOT-LAMP], [BR.BLD.SEL.], [DIGITAL ZOOM], [STEADYSHOT], [AUTO LGZ.SLUITER], [X.V.COLOR], [HULPKADER], [ZEBRA], [ RESTANT], [FLITSNIVEAU],  $[RODE-OGENR.]$ ,  $[②] INDEX$ INST.]\*1

#### FOTO-INSTELL.

 $\Box$  BEELDFORM.<sup>1\*1</sup>,  $\Box$ KWALITEIT], [NUMMER BEST.], [NIGHTSHOT-LAMP], [STEADYSHOT], [HULPKADER], [ZEBRA], [FLITSNIVEAU], [RODE-OGENR.]

INS.BLDWEERG.

[**HDH**/*HSDH* INDEX INS.]\*<sup>1</sup>, [GEGEVENSCODE], [DC WEERGEVEN], [<sup>29</sup> INTERVAL INST.]\*1

INS.GELUID/WRGV\*2

[VOLUME]\*1, [PIEPTOON]\*1, [LCD HELDER], [NIV.AV.LCD], [LCD KLEUR]

UITVOERINSTELL.

[TV-TYPE], [DISPLAY], [COMPONENT]

KLOK/**A** TAALINS.

[KLOK INSTEL.]\*1, [GEBIED INST.], [ZOMERTIJD], [ TAALINSTELL.]\*1

ALGEMENE INST.

[DEMOFUNCTIE], [OPNAMELAMP], [KALIBRATIE], [AUTOM. UIT], [EXTERNE CTRL]

\*1 U kunt deze items ook instellen wanneer Easy Handycam wordt gebruikt [\(p. 13](#page-48-2)).

\*2 De naam van het menu wordt veranderd in [INSTELL.GELUID] tijdens gebruik van Easy Handycam [\(p. 13](#page-48-2)).

**Items van het OPTION MENU**

Items die u alleen in het OPTION MENU kunt instellen, worden hierna beschreven.

#### **Tabblad**

[FOCUS], [SPOTFOCUS], [TELEMACRO], [BELICHTING], [SPOTMETER], [SCÈNEKEUZE], [WITBALANS], [COLOR SLOW SHTR], [SUPER NIGHTSHOT]

#### **Tabblad**

[FADER], [DIG EFFECT], [B EFFECT]

#### **Tabblad**

[MICR.NIVEAU], [Z.ONTSPANNER], [TIJD], [GELUID OPNEMEN]

– (Tabblad afhankelijk van de situatie/geen tabblad)

[SLIDE SHOW], [SLIDE SHOW-INST.], [AANTAL], [DATUM/TIJD], [FORMAAT]

# <span id="page-59-1"></span><span id="page-59-0"></span>**Beelden opslaan**

Omdat de capaciteit van de "Memory Stick PRO Duo" beperkt is, moet u de beeldgegevens opslaan op een bepaald type medium, zoals een DVD-R of de vaste schijf van een computer.

U kunt de beelden die met de camcorder zijn opgenomen, als volgt opslaan.

#### **Beelden opslaan op een computer**

Wanneer u "Picture Motion Browser" op de bijgeleverde CD-ROM gebruikt, kunt u beelden opslaan op een disc of op de vaste schijf van een computer. Zie "Gids voor Picture Motion Browser" voor meer informatie.

#### **Een disc maken met One Touch (One Touch Disc Burn)**

U kunt beelden die op de camcorder zijn opgenomen, eenvoudig rechtstreeks op een disc opslaan.

## **Beelden opslaan op een computer (Easy PC Back-up)**

U kunt beelden die op de camcorder zijn opgenomen, opslaan op de vaste schijf van een computer.

#### **Een disc maken met geselecteerde beelden**

U kunt beelden die op uw computer zijn geïmporteerd, op een disc opslaan. U kunt deze beelden ook bewerken.

# **Beelden opslaan door de camcorder aan te sluiten op andere apparaten**

U kunt beelden kopiëren naar een videorecorder of DVD/HDD-apparaten. Zie "Handycam-handboek" (PDF) voor meer informatie.

# <span id="page-59-4"></span><span id="page-59-2"></span>**Beelden verwijderen**

- **1** Raak in het  $\bigwedge$  (HOME MENU),  $\bigoplus$ **(OVERIG)** t **[VERWIJDEREN] aan.**
- **2 Raak [ VERWIJDEREN] of [ VERWIJDEREN] (films) aan of raak [ VERWIJDEREN] (stilstaande beelden) aan, afhankelijk van het type beeld dat u wilt verwijderen.**

## **3 Raak het beeld aan dat u wilt verwijderen.**

Het geselecteerde beeld wordt gemarkeerd met  $\checkmark$ .

**4 Raak**  $\overline{OK}$   $\rightarrow$   $\overline{[JA]}$   $\rightarrow$   $\overline{OK}$  aan.

## **Alle films of stilstaande beelden tegelijkertijd verwijderen**

Raak in stap 2, [HDI ALLES VERW.]/ [ ALLES VERW.]/[ ALLES  $VERW.]\rightarrow [JA] \rightarrow [JA] \rightarrow OK$  aan.

# <span id="page-59-3"></span>**Alle beelden verwijderen (Formatteren)**

Raak  $\bigcap$  (HOME)  $\rightarrow$  (MEMORY STICK BEHEREN)  $\rightarrow$  [  $\Box$  FORMAT]  $\rightarrow$  [JA]  $\rightarrow$  [JA]  $\rightarrow$  [OK] aan.

#### b **Opmerkingen**

• Bij het formatteren worden alle gegevens op de "Memory Stick PRO Duo" verwijderd.

#### <span id="page-60-2"></span><span id="page-60-0"></span>*Genieten met een computer*

# <span id="page-60-1"></span>**Het "Handycam-handboek" (PDF) weergeven**

Zie "Handycam-handboek" (PDF) voor een geavanceerd gebruik van uw camcorder. Om het "Handycam-handboek" (PDF) weer te geven, moet u Adobe Reader installeren op uw computer.

# **Voor gebruikers van Windows**

# **1 Schakel de computer in.**

#### **2 Plaats de CD-ROM (bijgeleverd) in het schijfstation van uw computer.**

Het selectievenster voor de installatie verschijnt.

# sony<br>Handycam Application Software

# **3 Klik op [Handycam Handbook].**

Het installatiescherm voor het "Handycam-handboek" (PDF) verschijnt.

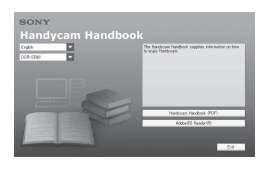

#### **4 Selecteer de gewenste taal en de modelnaam van uw Handycam en klik vervolgens op [Handycam Handbook (PDF)].**

De installatie wordt gestart. Wanneer de installatie is voltooid, verschijnt de snelkoppeling voor het "Handycamhandboek" op het bureaublad van uw computer.

- De modelnaam van uw Handycam is op de onderkant van het apparaat gedrukt.
- $5$  Klik op [Exit]  $\rightarrow$  [Exit] en **verwijder vervolgens de CD-ROM uit het schijfstation van uw computer.**

# **Voor gebruikers van Macintosh**

- **1 Schakel de computer in.**
- **2 Plaats de CD-ROM (bijgeleverd) in het schijfstation van uw computer.**
- **3 Open de map [Handbook] op de CD-ROM, dubbelklik op de map [NL] en sleep "Handbook.pdf" naar de computer.**

Dubbelklik op "Handbook.pdf" om het handboek weer te geven.

# <span id="page-61-0"></span>**Wat u kunt doen met een Windows-computer**

Wanneer u "Picture Motion Browser" installeert op een Windows-computer van de bijgeleverde CD-ROM, kunt u genieten van de volgende bewerkingen.

#### x **Met één eenvoudige bewerking een disc maken met de beelden die met uw camcorder zijn opgenomen**

Door te drukken op DISC BURN [\(p. 18](#page-53-0)) op het Handycam Station, kunt u beelden die op uw camcorder zijn opgenomen, opslaan naar een disc op uw computer.

- **Beelden die met uw camcorder zijn opgenomen, importeren naar een computer**
- x **Geïmporteerde beelden weergeven op een computer**

**Een disc maken met bewerkte beelden** 

Meer details over de functies van "Picture Motion Browser" vindt u in de "Gids voor Picture Motion Browser" [\(p. 28](#page-63-0)).

## b **Opmerkingen**

• Deze camcorder neemt beeldmateriaal met high definition op in de AVCHD-indeling. Met de bijgeleverde pc-software, kan high definition beeldmateriaal worden gekopieerd naar DVDmedia. DVD-media die AVCHD-beeldmateriaal bevatten, mogen echter niet worden gebruikt met op DVD gebaseerde spelers of recorders omdat de DVD-speler/recorder het medium mogelijk niet zal kunnen uitwerpen en de inhoud van het medium zonder waarschuwing kan wissen. DVD-media die AVCHD-beeldmateriaal bevatten, kunnen worden afgespeeld op een compatibele Blu-ray Disc™-speler/recorder of een ander compatibel apparaat.

#### x **Gebruik van een Macintosh-computer**

De bijgeleverde software "Picture Motion Browser" biedt geen ondersteuning voor een Macintosh-computer.

Meer informatie over het geavanceerde gebruik van beelden op een camcorder die op uw computer is aangesloten, vindt u op de volgende URL:

http://guide.d-imaging.sony.co.jp/mac/ ms/nl/

# **De software installeren**

#### ■ Omgeving voor het gebruik van "Picture **Motion Browser"**

- **OS:** Microsoft Windows 2000 Professional SP4/Windows XP SP2\*/Windows Vista\*
- \* 64-bits edities en startpakketten (editie) worden niet ondersteund.
- De standaardinstallatie is vereist.
- De werking wordt niet gegarandeerd als het bovenstaande besturingssysteem werd geüpgraded of als het in een multibootomgeving wordt gebruikt.
- **CPU:** Intel Pentium 4 2,8 GHz of sneller (Intel Pentium 4 3,6 GHz of sneller, Intel Pentium D 2,8 GHz of sneller, Intel Core Duo 1,66 GHz of sneller, Intel Core 2 Duo 1,66 GHz of sneller aanbevolen.)
- De volgende bewerkingen zijn mogelijk met Intel Pentium III 1 GHz of sneller.
	- De inhoud importeren naar de computer
	- One Touch Disc Burn
	- Een disc in AVCHD-indeling/DVD-video maken
	- Een disc kopiëren
	- Alleen de inhoud met SD (standard definition)-beeldkwaliteit verwerken

#### **Geheugen:**

Windows 2000, Windows XP: 512 MB of meer (1 GB of meer aanbevolen.) Om alleen inhoud met SD (standard definition)-beeldkwaliteit te verwerken, is 256 MB geheugen of meer nodig. Windows Vista: 1 GB of meer

**Vaste schijf:** Vereist schijfvolume voor de installatie: ongeveer 800 MB (10 GB of meer kan nodig zijn wanneer u discs maakt in AVCHD-indeling.)

- **Beeldscherm:** DirectX 7 of latere compatibele videokaart, minimum 1.024 × 768 dots, Hoge kleuren (16-bits kleuren)
- **Overige:**  $\psi$  USB-poort (deze moet standaard voorzien zijn), Hi-Speed USB

(USB 2.0-compatibel is aanbevolen), DVD-brander (CD-ROM-station nodig voor de installatie)

#### b **Opmerkingen**

- De bovenstaande besturingsomgeving is bedoeld voor het afspelen van films met [HD SP]-beeldkwaliteit (7 Mbps) op een computer.
- Zelfs in een computeromgeving waarvoor de bewerkingen zijn gegarandeerd, kunnen beelden wegvallen uit films met HD (high definition) beeldkwaliteit waardoor het afspelen niet vloeiend zal verlopen. Geïmporteerde beelden en beelden op discs die achteraf zijn gemaakt, worden echter niet beïnvloed.
- De bewerkingen zijn niet gegarandeerd, zelfs op computers die voldoen aan de bovenstaande systeemvereisten. Zo kunnen andere geopende toepassingen of toepassingen die op de achtergrond werken, de prestaties van het product beperken.
- "Picture Motion Browser" biedt geen ondersteuning voor weergave van 5.1 kanaals surround sound. Het geluid wordt weergegeven in 2 kanaals sound.
- Als u een notebook gebruikt, sluit deze dan aan op de netspanningsadapter als voedingsbron wanneer u films wilt bekijken of bewerken die in HD (high definition)-formaat zijn opgenomen. Anders zal de software niet correct werken door de energiebesparingsfunctie van de pc.
- Wanneer u de bewerking One Touch Disc Burn uitvoert, kan een lange scène worden opgesplitst over meerdere discs of scènes, afhankelijk van de lengte van de scène.
- U kunt beelden lezen die zijn opgeslagen op een "Memory Stick PRO Duo" in een Memory Stick-sleuf van een computer. Maak echter in de volgende gevallen geen gebruik van de Memory Stick-sleuf van de computer, maar sluit uw camcorder aan op de computer met de USBkabel:
	- De computer is niet compatibel met een "Memory Stick PRO Duo".
	- Er is een Memory Stick Duo-adapter vereist.
	- Een "Memory Stick PRO Duo" kan niet worden gelezen in de Memory Stick-sleuf.
	- Het lezen van gegevens van de Memory Stick-sleuf verloopt langzaam.

#### <span id="page-62-0"></span> $\blacksquare$  Installatieprocedure

U moet de software installeren op uw Windows-computer **voordat u de camcorder aansluit op de computer**. Deze installatie is alleen de eerste keer

nodig.

De inhoud die moet worden geïnstalleerd en de procedures kunnen verschillen afhankelijk van uw besturingssysteem.

- 1 Controleer of uw camcorder niet op de computer is aangesloten.
- 2 Schakel de computer in.

#### b **Opmerkingen**

- Meld u aan als beheerder voor de installatie.
- Sluit alle actieve toepassingen op de computer voordat u de software installeert.
- 3 Plaats de bijgeleverde CD-ROM in het schijfstation van uw computer.

Het installatiescherm wordt weergegeven.

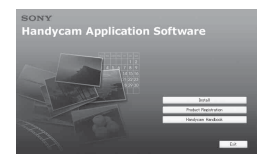

#### **Als het scherm niet verschijnt**

- 1Klik op [Start] en klik vervolgens op [My Computer]. (Voor Windows 2000 moet u dubbelklikken op [My Computer].)
- 2Dubbelklik op [SONYPICTUTIL (E:)] (CD-ROM) (schijfstation).\*
	- \* Stationsnamen (zoals (E:)) kunnen verschillen afhankelijk van de computer.
- 4 Klik op [Install].
- 5 Selecteer de taal voor de toepassing die moet worden geïnstalleerd en klik vervolgens op [Next].
- 6 Controleer uw gebied en land/regio en klik vervolgens op [Next].
- 7 Lees de [License Agreement], selecteer [I accept the terms of the license agreement] als u de voorwaarden accepteert en klik vervolgens op [Next].
- 8 Sluit uw camcorder aan op de computer zoals beschreven in de onderstaande stappen.

1Sluit de netspanningsadapter aan op het Handycam Station en een stopcontact.

2Stel de camcorder in op Handycam Station en schuif vervolgens de POWERschakelaar om het apparaat in te schakelen.

 $\bullet$  Sluit de  $\psi$  (USB)-aansluiting [\(p. 18](#page-53-1)) van het Handycam Station aan op de computer met de bijgeleverde USB-kabel.

9 Wanneer [Verbinden…] verschijnt op het scherm, klikt u op [Next] op het bevestigingsscherm voor de verbinding met de computer.

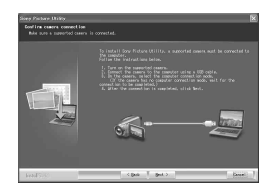

#### b **Opmerkingen**

- Zelfs als u een scherm ziet met de vraag uw computer opnieuw op te starten, hoeft u dat op dit ogenblik niet te doen. Start uw computer opnieuw op nadat de installatie is voltooid.
- De verificatie kan wat tijd in beslag nemen.
- 0 Volg de instructies op het scherm om de software te installeren.

Afhankelijk van de computeromgeving, verschijnt een van de volgende installatieschermen. Controleer het scherm en volg de weergegeven instructies om de vereiste software te installeren.

- Sonic UDF Reader\* Software vereist om een disc in AVCHDindeling te herkennen
- Windows Media Format 9 Series Runtime (alleen Windows 2000) Software vereist voor het maken van een DVD
- $-$  Microsoft. NET Framework 1.1\* Software vereist om een disc in AVCHDindeling te maken
- $-$  Microsoft Direct X 9.0 $c^*$ Software vereist voor het behandelen van films
- \* Windows 2000, alleen Windows XP

qa Start de computer opnieuw op wanneer dit wordt gevraagd om de installatie te voltooien.

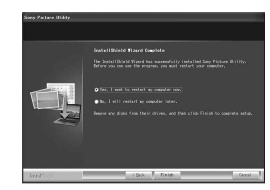

qs Verwijder de CD-ROM uit het schijfstation van uw computer.

#### <span id="page-63-0"></span>x **Gebruik van Picture Motion Browser**

Nadat u de software hebt geïnstalleerd, worden snelkoppelingen voor "Picture Motion Browser" en "Gids voor Picture Motion Browser" op het bureaublad gemaakt.

Meer informatie over de basisbediening van "Picture Motion Browser" vindt u in de "Gids voor Picture Motion Browser".

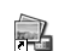

Dubbelklik op "Picture Motion Browser" te starten.

Picture Motion Browser

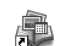

Dubbelklik om de "Gids voor Picture Motion Browser" te starten.

#### Picture Motion Browser Guide

#### <span id="page-63-1"></span>x **Uw camcorder aansluiten op een computer**

Volg de onderstaande stappen om uw camcorder aan te sluiten op een computer.

- 1 Sluit de netspanningsadapter aan op het Handycam Station en een stopcontact.
- 2 Stel de camcorder in op Handycam Station en schuif vervolgens de POWERschakelaar om uw camcorder in te schakelen.
- 3 Sluit de  $\sqrt[q]{(USB)}$ -aansluiting ([p. 18\)](#page-53-1) van het Handycam Station aan op een computer met de bijgeleverde USB-kabel.

Het scherm [USB SELECT.] verschijnt op uw camcorder. Raak het item dat u wilt gebruiken aan op het scherm.

#### z **Tips**

• Als het scherm [USB SELECT.] niet verschijnt, raak dan  $\bigcap$  (HOME)  $\rightarrow \bigoplus$  (OVERIG)  $\rightarrow$ [COMPUTER] aan.

#### **Aanbevolen USB-kabelaansluiting**

Om een correcte werking van uw camcorder te garanderen, moet u uw camcorder op een computer aansluiten, zoals hieronder beschreven.

- Sluit de USB-poorten van het Handycam Station en een computer aan met de USB-kabel. Sluit niets aan op de andere USB-poorten van de computer.
- Wanneer u een aansluiting maakt op een computer waarop een USB-toetsenbord en een USB-muis zijn aangesloten als standaardapparatuur, sluit dan het Handycam Station aan op een andere USB-poort met de USB-kabel.

#### b **Opmerkingen**

- De bewerkingen zijn niet gegarandeerd wanneer meerdere USB-apparaten zijn aangesloten op een computer.
- Zorg dat u de USB-kabel aansluit op een USBpoort. Als de USB-kabel op een computer is aangesloten via een USB-toetsenbord of een USB-hub, zijn de bewerkingen niet gegarandeerd.

#### **De USB-kabel loskoppelen**

1 Klik op het pictogram [Unplug or eject hardware] in het systeemvak in de hoek rechtsonder van het bureaublad.

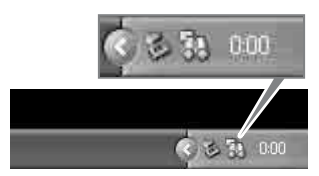

2 Klik op [Safely remove USB Mass Storage Device].

Safely remove USB Mass Storage Device - Drive(Q:)

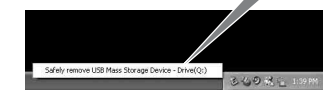

- 3 Klik op [OK] (alleen Windows 2000).
- 4 Druk op [END] op het scherm van uw camcorder.
- 5 Druk op [JA] op het scherm van uw camcorder.
- 6 Koppel de USB-kabel los van het Handycam Station en de computer.

#### b **Opmerkingen**

- Koppel de USB-kabel niet los terwijl het ACCESS-lampje is opgelicht.
- Voordat u uw camcorder uitschakelt, moet u de USB-kabel op de juiste manier loskoppelen, zoals hierboven beschreven.
- Koppel de USB-kabel op de juiste manier los, zoals hierboven beschreven. Anders zullen de bestanden die op de "Memory Stick PRO Duo" zijn opgeslagen, mogelijk niet correct worden geüpdatet. Bovendien kan het verkeerd loskoppelen van de USB-kabel een storing veroorzaken van de "Memory Stick PRO Duo".

# <span id="page-65-1"></span><span id="page-65-0"></span>*Problemen oplossen* **Problemen oplossen**

Als er problemen optreden bij het gebruik van de camcorder, kunt u de volgende tabel gebruiken om het probleem op te lossen. Als het probleem blijft optreden, verwijdert u de stroombron en neemt u contact op met de Sony-handelaar.

#### **Menu-items worden grijs weergegeven.**

• Sommige functies kunt u niet tegelijkertijd activeren. Zie "Handycam-handboek" (PDF) voor meer informatie.

#### **De stroom wordt niet ingeschakeld.**

- Plaats een opgeladen accu in de camcorder [\(p. 7](#page-42-1)).
- Sluit de stekker van de netspanningsadapter aan op het stopcontact ([p. 7](#page-42-1)).
- Plaats de camcorder stevig op het Handycam Station [\(p. 7](#page-42-1)).

#### **De camcorder functioneert niet, zelfs niet als de stroom is ingeschakeld.**

- Nadat de camcorder is ingeschakeld, duurt het enkele seconden voordat de camcorder gereed is om op te nemen. Dit duidt niet op een storing.
- Trek de stekker van de netspanningsadapter uit het stopcontact of verwijder de accu en sluit deze na 1 minuut weer aan. Wanneer de functies nog steeds niet werken, drukt u met een spits voorwerp op de RESET-toets ([p. 17\)](#page-52-0). (Wanneer u op de RESET-toets drukt, worden alle instellingen, inclusief de klokinstelling, hersteld.)

#### **Toetsen werken niet.**

• Tijdens het gebruik van de Easy Handycam, zijn de beschikbare toetsen/ functies beperkt. Annuleer het gebruik van Easy Handycam. Meer informatie over de Easy Handycam-werking vindt u in het "Handycam-handboek" (PDF).

#### **De camcorder wordt warm.**

• Dit komt doordat de camcorder gedurende lange tijd is ingeschakeld. Dit duidt niet op een storing.

#### **De stroom wordt plotseling uitgeschakeld.**

- Als er ongeveer 5 minuten zijn verstreken waarin u de camcorder niet hebt gebruikt, wordt de camcorder automatisch uitgeschakeld (AUTOM. UIT). Wijzig de instelling voor [AUTOM. UIT], schakel de stroom weer in of gebruik de netspanningsadapter.
- Laad de accu op ([p. 7\)](#page-42-1).

#### **Wanneer u op START/STOP of PHOTO drukt, worden er geen beelden opgenomen.**

- Het weergavescherm wordt weergegeven. Zet de POWERschakelaar op  $\Box$  (Film) of  $\Box$ (Stilstaand beeld) ([p. 12](#page-47-3)).
- Het beeld dat u zojuist hebt opgenomen, wordt vastgelegd op de "Memory Stick PRO Duo". U kunt op dit moment geen nieuwe opnamen maken.
- De "Memory Stick PRO Duo" is vol. Gebruik een nieuwe "Memory Stick PRO Duo" of formatteer de "Memory Stick PRO Duo". Of verwijder ongewenste beelden [\(p. 24](#page-59-4)).
- Het totale aantal films of stilstaande beelden overschrijdt de opnamecapaciteit van de camcorder. Verwijder ongewenste beelden ([p. 24\)](#page-59-4).

#### **U kunt "Picture Motion Browser" niet installeren.**

- Controleer de computeromgeving die is vereist om "Picture Motion Browser" te installeren.
- Installeer "Picture Motion Browser" op de juiste manier ([p. 27\)](#page-62-0).

• Sluit "Picture Motion Browser" af en start uw computer opnieuw op.

#### **Uw camcorder wordt niet herkend door de computer.**

- Installeer "Picture Motion Browser" [\(p. 27](#page-62-0)).
- Koppel de apparaten, behalve het toetsenbord, de muis en uw camcorder, los van de USB-aansluiting van de computer.
- Koppel de USB-kabel los van de computer en het Handycam Station en start de computer opnieuw op. Sluit de computer en uw camcorder opnieuw aan op de juiste manier [\(p. 28](#page-63-1)).
- Zorg dat het hulpprogramma voor de mediacontrole van de computer wordt geactiveerd. Meer details over het hulpprogramma voor mediacontrole vindt u in de "Gids voor Picture Motion Browser".

# **Zelfdiagnose/waarschuwingen**

Als er aanduidingen op het LCD-scherm worden weergegeven, controleert u het volgende.

Sommige symptomen kunt u zelf verhelpen. Als het probleem blijft optreden nadat u herhaaldelijk hebt geprobeerd dit op te lossen, neemt u contact op met de Sonyhandelaar of een plaatselijke, door Sony erkende onderhoudsdienst.

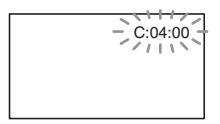

#### **C:(of E:)** ss**:**ss **(Zelfdiagnose)**

#### $C:04: \square \square$

- De accu is geen "InfoLITHIUM"-accu (H-serie). Gebruik een "InfoLITHIUM"-accu (H-serie) [\(p. 7\)](#page-42-1).
- Sluit de stekker van de netspanningsadapter stevig aan op de DC IN-aansluiting van het Handycam Station of de camcorder ([p. 7](#page-42-1)).

## **C:13:**ss / **C:32:**ss

• Verwijder de stroombron. Sluit de stroombron weer aan en gebruik de camcorder weer.

#### **E:20:** $\Pi \Pi$  / **E:31:** $\Pi \Pi$  / **E:61:** $\Pi \Pi$  / **E:62:□□/E:91:□□/E:94:□□**

• Er is een storing opgetreden die u niet kunt verhelpen. Neem contact op met de Sony-handelaar of een plaatselijke, door Sony erkende onderhoudsdienst. Geef hierbij de 5-cijferige code door die begint met "E".

#### **101-0001 (Waarschuwing voor bestanden)**

- Het bestand is beschadigd.\*1
- Het bestand is onleesbaar.\*1

#### E **(Waarschuwing voor accuniveau)**

- De accu is bijna leeg.\*1
- Afhankelijk van de gebruiksomstandigheden of de accu kan  $\triangle$  knipperen, zelfs als de accu nog ongeveer 20 minuten kan worden gebruikt.\*1

#### **(Waarschuwing voor de "Memory Stick PRO Duo")**

- Onvoldoende vrije ruimte voor het opnemen van beelden.
- Er is onvoldoende vrije ruimte voor het opnemen van beelden. Plaats een nieuwe "Memory Stick PRO Duo", verwijder onnodige beelden of formatteer de "Memory Stick PRO Duo" ([p. 24](#page-59-4)).\*2
- Er is geen "Memory Stick PRO Duo" geplaatst ([p. 11\)](#page-46-0).\*1

#### **(Waarschuwingen me betrekking tot het formatteren van de "Memory Stick PRO Duo")\***<sup>3</sup>

- De "Memory Stick PRO Duo" is beschadigd.
- De "Memory Stick PRO Duo" is niet correct geformatteerd.

#### **(Waarschuwing met betrekking tot incompatibele "Memory Stick PRO Duo")\***<sup>3</sup>

• Er is een niet-compatibele "Memory Stick PRO Duo" geplaatst.

#### - **(Waarschuwing voor de schrijfbeveiliging van de "Memory Stick PRO Duo")\***<sup>3</sup>

• Toegang tot de "Memory Stick PRO Duo" is beperkt op een ander apparaat.

#### **(Waarschuwing voor het kapje van de Memory Stick Duo)**

• Het kapje van de Memory Stick Duo is open [\(p. 11](#page-46-0)).\*1

#### **(Waarschuwing voor de flitser)**

• Er is een probleem met de flitser.\*2\*3

#### **(Waarschuwing voor cameratrillingen)**

- Er is niet voldoende licht, dus cameratrillingen treden gemakkelijk op. Gebruik de flitser.
- De camcorder is niet stabiel, dus cameratrillingen treden gemakkelijk op. Houd de camcorder stevig vast met beide handen en neem het beeld op. Houd er echter rekening mee dat de waarschuwing voor cameratrillingen niet verdwijnt.
- \*1 Langzaam knipperend
- \*2 Snel knipperend
- \*3 U hoort een melodie als de waarschuwingen op het scherm verschijnen.

# <span id="page-68-2"></span><span id="page-68-1"></span><span id="page-68-0"></span>**Gebruik en onderhoud**

- Gebruik of bewaar de camcorder en accessoires niet onder de volgende omstandigheden.
	- Op extreem warme, koude of vochtige plaatsen. Laat de camcorder en de accessoires nooit achter op plaatsen waar de temperatuur tot boven 60°C kan oplopen, zoals in direct zonlicht, bij de verwarming of in een auto die in de zon staat geparkeerd. Er kunnen storingen optreden of de camcorder en de accessoires kunnen vervormen.
	- In de buurt van sterk magnetische velden of mechanische trillingen. Er kunnen storingen in de camcorder optreden.
	- In de buurt van sterke radiogolven of straling. De camcorder kan wellicht niet goed opnemen.
	- In de buurt van AM-radio-ontvangers en videoapparatuur. Er kan ruis optreden.
	- Op zandstranden en in stoffige omgevingen. Zand en stof kunnen storingen in de camcorder veroorzaken. Soms kunnen deze storingen niet meer worden hersteld.
	- Bij ramen of locaties buitenshuis waar het LCD-scherm of de lens aan direct zonlicht wordt blootgesteld. Hierdoor wordt het LCDscherm beschadigd.
- Gebruik de camcorder op 6,8 V/7,2 V gelijkstroom (accu) of 8,4 V gelijkstroom (netspanningsadapter).
- Gebruik voor werking op gelijkstroom of wisselstroom alleen de accessoires die in deze gebruiksaanwijzing worden vermeld.
- Zorg dat de camcorder niet nat wordt, bijvoorbeeld door regen of zeewater. Als de camcorder nat wordt, kunnen er storingen optreden. Soms kunnen deze storingen niet meer worden hersteld.
- Als er een voorwerp of vloeistof in de behuizing van de camcorder terechtkomt, moet u de camcorder loskoppelen van het stopcontact en de camcorder eerst door een Sony-handelaar laten nakijken voordat u de camcorder weer gebruikt.
- Vermijd ruwe behandeling, demontage, aanpassing en schokken door op het apparaat te slaan, het te laten vallen of erop te trappen. Wees vooral voorzichtig met de lens.
- Zet de POWER-schakelaar op OFF (CHG) wanneer u de camcorder niet gebruikt.
- Wikkel de camcorder tijdens gebruik nooit in textiel, zoals een handdoek. De binnenkant van

de camcorder kan hierdoor ernstig oververhit raken.

- Als u het netsnoer loskoppelt, moet u aan de stekker en niet aan het snoer trekken.
- Beschadig het netsnoer niet door er een zwaar voorwerp op te plaatsen.
- Houd de metalen contactpunten goed schoon.
- Houd de afstandsbediening en de knoopcelbatterij buiten het bereik van kinderen. Raadpleeg meteen een arts als de batterij per ongeluk wordt ingeslikt.
- Als er elektrolytische vloeistof uit de accu is gelekt, doet u het volgende:
	- neem contact op met een plaatselijke, door Sony erkende onderhoudsdienst.
	- spoel vloeistof af die op uw huid is terechtgekomen.
	- als er vloeistof in uw ogen is gekomen, wast u uw ogen met veel water en raadpleegt u zo snel mogelijk een arts.

#### ■ Wanneer u de camcorder langere tijd **niet gebruikt**

- Schakel de camcorder af en toe in en gebruik deze voor het afspelen van beelden of opnemen gedurende ongeveer 3 minuten.
- Ontlaad de accu volledig voordat u deze opbergt.

# **LCD-scherm**

- Druk niet te hard op het LCD-scherm. Dit kan schade veroorzaken.
- Wanneer u de camcorder gebruikt in een koude omgeving, kunnen er nabeelden op het LCDscherm verschijnen. Dit duidt niet op een storing.
- Tijdens het gebruik van de camcorder kan de achterkant van het LCD-scherm warm worden. Dit duidt niet op een storing.

#### $\blacksquare$  Het LCD-scherm reinigen

Als het LCD-scherm vuil is door stof of vingerafdrukken, kunt u het schoonmaken met een zachte doek. Wanneer u de speciale reinigingsset voor het LCD-scherm gebruikt (optioneel), mag u het reinigingsmiddel niet direct op het LCD-scherm aanbrengen. Gebruik reinigingspapier dat vochtig is gemaakt met het reinigingsmiddel.

## **Informatie over de behuizing**

- Als de behuizing van de camcorder vuil is, reinigt u deze met een zachte, vochtige doek en veegt u de behuizing vervolgens droog met een zachte, droge doek.
- Voorkom de volgende situaties waardoor de afwerking van de behuizing kan worden beschadigd:
	- Gebruik van chemische middelen, zoals thinner, benzine, alcohol, chemische reinigingsdoekjes, insectenwerende middelen, insecticiden en zonnecrème.
	- Het apparaat gebruiken met de bovenstaande substanties op uw handen.
	- Langdurige blootstelling van de behuizing aan rubber of vinyl.

## **Verzorging en opslag van de lens**

- Veeg het oppervlak van de lens in de volgende gevallen schoon met een zachte doek:
	- Als er vingerafdrukken op de lens zitten.
	- Op erg warme of vochtige plaatsen.
	- Wanneer de lens aan zilte lucht is blootgesteld, zoals aan zee.
- Bewaar de lens op een goed geventileerde plaats met weinig stof en vuil.
- Maak de lens regelmatig schoon om schimmelvorming te voorkomen. U kunt het best de camcorder ongeveer één keer per maand gebruiken zodat deze langere tijd in goede staat blijft.

## **De vooraf geïnstalleerde oplaadbare batterij opladen**

De camcorder bevat een vooraf geïnstalleerde oplaadbare batterij zodat de datum, tijd en andere instellingen worden bewaard als de POWERschakelaar op OFF (CHG) is gezet. De vooraf geïnstalleerde oplaadbare batterij wordt opgeladen wanneer de camcorder via de netspanningsadapter aangesloten is op het stopcontact of terwijl de accu bevestigd is. De oplaadbare batterij loopt volledig leeg in **ongeveer 3 maanden** als u de camcorder helemaal niet gebruikt. Gebruik de camcorder nadat de vooraf geïnstalleerde oplaadbare batterij werd opgeladen.

Als de vooraf geïnstalleerde oplaadbare batterij niet is opgeladen, heeft dit echter geen invloed op het gebruik van de camera zolang u de datum niet opneemt.

#### $\blacksquare$  Procedures

Sluit de camcorder aan op een stopcontact met de bijgeleverde netspanningsadapter en laat de camcorder meer dan 24 uur zo staan met de POWER-schakelaar op OFF (CHG).

## **De batterij van de afstandsbediening vervangen**

- 1 Houd het nokje ingedrukt en plaats uw nagel in de uitsparing om de batterijhouder naar buiten te trekken.
- 2 Plaats een nieuwe batterij met de pluspool (+) naar boven gericht.
- 3 Plaats de batterijhouder terug in de afstandsbediening tot deze vastklikt.

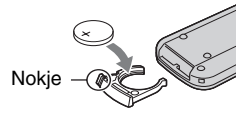

## **WAARSCHUWING**

Bij onjuist gebruik kan de batterij ontploffen. Laad de batterij niet op, demonteer de batterij niet en gooi de batterij niet in het vuur.

• Naarmate de lithiumbatterij zwakker wordt, kan de bedieningsafstand van de afstandsbediening afnemen of functioneert de afstandsbediening wellicht niet meer correct. In dit geval moet u de batterij vervangen door een Sony CR2025 lithiumbatterij. Als u een andere batterij gebruikt, kan dit brand of een ontploffing tot gevolg hebben.

# <span id="page-70-0"></span>**Technische gegevens**

#### **Systeem**

#### **Videocompressie-indeling** AVCHD (HD)/MPEG2 (SD)/JPEG (Stilstaande beelden)

**Audiocompressie-indeling** Dolby Digital 2/5.1-kanaals Dolby Digital 5.1 Creator

#### **Videosignaal**

PAL-kleur, CCIR-normen 1080/50i-specificatie

#### **Opname-indeling**

Film (HD): AVCHD 1080/50i Film (SD): MPEG2-PS Stilstaand beeld: Exif Ver.2.2\*1

#### **Beeldapparaat**

6,3 mm (1/2,9 type) CMOS-sensor Opnamepixels (stilstaand beeld, 4:3): Max. 6,1 mega (2 848  $\times$  2 136) pixels<sup>\*2</sup> Totaal: Ongeveer 3 200 000 pixels Effectief (film, 16:9): 2 280 000 pixels Effectief (film, 4:3): 1 710 000 pixels Effectief (stilstaand beeld, 16:9): 2 280 000 pixels Effectief (stilstaand beeld, 4:3): 3 040 000 pixels

#### **Lens**

Carl Zeiss Vario-Sonnar T  $10 \times$  (Optisch),  $20 \times$  (Digitaal)

#### **Brandpuntsafstand**

 $F18 - 29$ Filterdiameter: 37 mm  $f = 5.4 \sim 54$  mm Geconverteerd naar de normen van een 35-mm kleinbeeld-fototoestel Voor films: 40 ~ 400 mm (16:9),  $49 - 490$  mm  $(4:3)$ Voor stilstaande beelden: 40 ~ 400 mm  $(16:9)$ ,  $37 \sim 370$  mm  $(4:3)$ 

#### **Kleurtemperatuur**

[AUTO], [EEN DRUK], [BINNEN] (3 200 K), [BUITEN] (5 800 K)

#### **Minimale belichting**

2 lx (lux) ([AUTO LGZ.SLUITER] [AAN], sluitertiid 1/25 sec) 0 lx (lux) (met de NightShot-functie)

- \*1 "Exif" is een bestandsindeling voor stilstaande beelden, vastgelegd door de JEITA (Japan Electronics and Information Technology Industries Association). Bestanden in deze indeling kunnen aanvullende informatie bevatten, zoals de instelgegevens van de camcorder ten tijde van de opname.
- \*2 De unieke pixelindeling van de Sony' ClearVid CMOS-sensor en het beeldverwerkingssysteem (nieuwe Enhanced Imaging Processor) maakt een resolutie voor stilstaande beelden mogelijk die overeenkomt met de beschreven waarden.

## **Ingangen/uitgangen**

#### **A/V-uitgang**

10-polige aansluiting Videosignaal: 1 Vp-p, 75  $\Omega$  (ohm) Luminantiesignaal: 1 Vp-p, 75  $\Omega$  (ohm) Chrominantiesignaal: 0,3 Vp-p, 75  $\Omega$  (ohm) Audiosignaal: 327 mV (met een belastingsimpedantie van 47 kΩ (kilo-ohm)), uitgangsimpedantie van minder dan 2,2 kΩ (kilo-ohm)

#### **HDMI OUT-aansluiting**

HDMI Type C mini-aansluiting

#### **LCD-scherm**

#### **Beeld**

6,7 cm (type 2,7, breedte-/hoogteverhouding 16:9)

#### **Totaal aantal punten**

211 200 (960 × 220)

#### **Algemeen**

#### **Stroomvereisten**

6,8 V/7,2 V gelijkstroom (accu) 8,4 V gelijkstroom (netspanningsadapter)

#### **Gemiddeld stroomverbruik**

Tijdens camera-opname met het LCDscherm met normale helderheid: HD: 4,3 W SD: 3,8 W

**Bedrijfstemperatuur**  $0^{\circ}$ C tot + 40  $^{\circ}$ C

#### **Opslagtemperatuur**  $-20\degree$ C tot  $+60\degree$ C

#### **Afmetingen (ongeveer)**

 $69 \times 67 \times 129$  mm (b/h/d) inclusief uitstekende onderdelen  $69 \times 67 \times 131$  mm (b/h/d) inclusief uitstekende onderdelen en met de oplaadbare accu NP-FH60 bevestigd

#### **Gewicht (ongeveer)**

370 g alleen hoofdeenheid 450 g inclusief de oplaadbare NP-FH60-accu en een "Memory Stick PRO Duo"

#### **Handycam Station DCRA-C191**

#### **Ingangen/uitgangen**

#### **A/V-uitgang**

10-polige aansluiting Videosignaal: 1 Vp-p, 75 Ω (ohm) Luminantiesignaal: 1 Vp-p, 75  $\Omega$  (ohm) Chrominantiesignaal: 0,3 Vp-p, 75  $\Omega$  (ohm) Audiosignaal: 327 mV (met een belastingsimpedantie van 47 kΩ (kilo-ohm)), uitgangsimpedantie van minder dan 2,2 kΩ (kilo-ohm)

**COMPONENT OUT-aansluiting** Y: 1 Vp-p, 75 Ω (ohm)

PB/PR, CB/CR: +/- 350 V, 75 Ω (ohm)

#### **USB-aansluiting**

mini-B

**HDR-CX6EK**: u kunt via deze aansluiting geen signalen naar de camcorder sturen.

#### **Netspanningsadapter AC-L200/L200B**

**Stroomvereisten**

100 V - 240 V wisselstroom, 50/60 Hz

#### **Elektriciteitsverbruik** 0,35 - 0,18 A

**Stroomverbruik** 18 W

**Uitgangsspanning** 8,4 V gelijkstroom\*

**Bedrijfstemperatuur**  $0 °C$  tot + 40  $°C$ 

**Opslagtemperatuur** -20  $\mathrm{^{\circ}C}$  tot + 60  $\mathrm{^{\circ}C}$ 

**Afmetingen (ongeveer)**  $48 \times 29 \times 81$  mm (b/h/d) exclusief uitstekende onderdelen

**Gewicht (ongeveer)** 170 g zonder het netsnoer

\* Raadpleeg het etiket op de netspanningsadapter voor meer specificaties.

#### **Oplaadbare accu NP-FH60**

**Maximale uitgangsspanning** 8,4 V gelijkstroom

**Uitgangsspanning** 7,2 V gelijkstroom

**Capaciteit** 7,2 Wh (1 000 mAh)

**Afmetingen (ongeveer)**  $31.8 \times 33.3 \times 45.0$  mm (b/h/d)

**Gewicht (ongeveer)** 80 g

**Bedrijfstemperatuur**

 $0 °C$  tot + 40  $°C$ 

#### **Type**

Lithium-ion

Wijzigingen in ontwerp en technische gegevens zijn voorbehouden zonder voorafgaande kennisgeving.

• De camcorder wordt geproduceerd onder de licentie van Dolby Laboratories.

#### **Kennisgeving voor klanten in de landen waar EU-richtlijnen van toepassing zijn**

De fabrikant van dit product is Sony Corporation, 1-7-1 Konan Minato-ku Tokyo, 108-0075 Japan. De geautoriseerde vertegenwoordiger voor EMC en productveiligheid is Sony Deutschland GmbH, Hedelfinger Strasse 61, 70327 Stuttgart, Duitsland. Voor kwesties met betrekking tot service of garantie kunt u het adres in de afzonderlijke service- en garantiedocumenten gebruiken.
## **Informatie over handelsmerken**

- **"Handycam" en HANTIDYCAITI** zijn gedeponeerde handelsmerken van Sony Corporation.
- "AVCHD" en het "AVCHD"-logotype zijn gedeponeerde handelsmerken van Matsushita Electric Industrial Co., Ltd. en Sony Corporation.
- "Memory Stick", " $\sum_{\text{Memory}}$ ", "Memory Stick Duo", "MEMORY STICK DUO", "Memory Stick PRO Duo", "MEMORY STICK PRO DUO", "Memory Stick PRO-HG Duo", " MEMORY STICK PRO-HG Duo", "Memory Stick Micro", "MagicGate", "MAGICGATE", "MagicGate Memory Stick" en "MagicGate Memory Stick Duo" zijn handelsmerken of gedeponeerde handelsmerken van Sony Corporation.
- "x.v.Colour" is een handelsmerk van Sony Corporation.
- "InfoLITHIUM" is een handelsmerk van Sony Corporation.
- Dolby en het double-D-symbool zijn handelsmerken van Dolby Laboratories.
- Dolby Digital 5.1 Creator is een handelsmerk van Dolby Laboratories.
- HDMI, het HDMI-logo en High-Definition Multimedia Interface zijn handelsmerken of gedeponeerde handelsmerken van HDMI Licensing LLC.
- Microsoft, Windows, Windows Media, Windows Vista en DirectX zijn gedeponeerde handelsmerken of handelsmerken van Microsoft Corporation in de Verenigde Staten en/of andere landen.
- Macintosh en Mac OS zijn gedeponeerde handelsmerken van Apple Inc. in de Verenigde Staten en andere landen.
- Intel, Intel Core en Pentium zijn handelsmerken of gedeponeerde handelsmerken van Intel Corporation of haar dochterondernemingen in de Verenigde Staten en andere landen.
- Adobe, het Adobe-logo en Adobe Acrobat zijn gedeponeerde handelsmerken of handelsmerken van Adobe Systems Incorporated in de Verenigde Staten en andere landen.

Alle andere productnamen die hierin worden vermeld, kunnen de handelsmerken of gedeponeerde handelsmerken zijn van hun respectieve bedrijven. Bovendien worden ™ en "<sup>®</sup>" niet elke keer vermeld in deze handleiding.

**SONY** 

Des informations complémentaires sur ce fréquemment posées sont disponibles sur

Extra informatie over dit product en antwoorden op veelgestelde vragen vindt u op onze website voor klantenondersteuning.

produit et des réponses à des questions

notre site Web d'assistance client.

## http://www.sony.net/

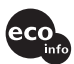

Imprimé sur papier recyclé à 70 % ou plus avec de l'encre à base d'huile végétale sans COV (composés organiques volatils).

Gedrukt op 70% of hoger kringlooppapier met VOC (vluchtige organische verbinding)-vrije inkt op basis van plantaardige olie.

Printed in Japan

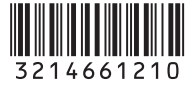